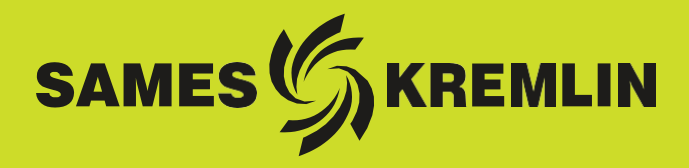

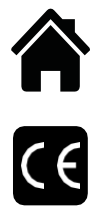

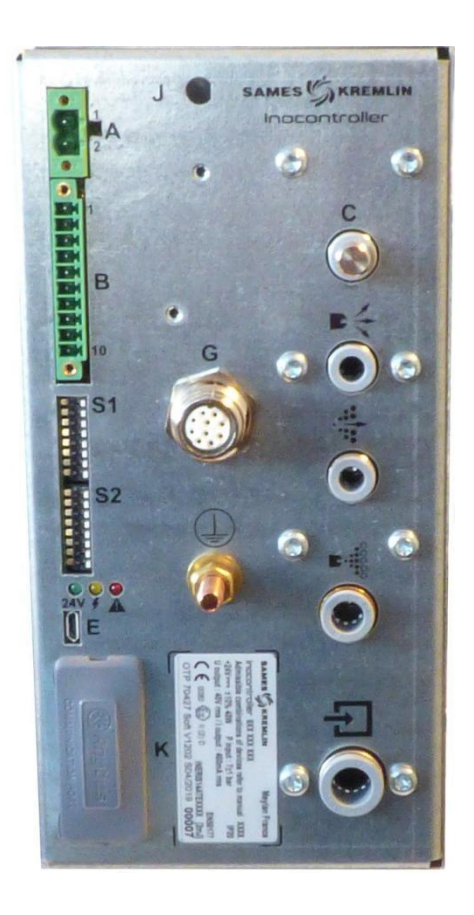

用户手册

# **Inocontroller** 控制模块

<span id="page-0-0"></span>SAMES KREMLIN **SAS -** 13, Chemin de Malacher - 38240 MEYLAN - FRANCE Tel. 33 (0)4 76 41 60 60 - [www.sames-kremlin.com](http://www.sames-kremlin.com/)

I版本: B - 2020年9月 1 7134

未经SAMES KREMLIN 公司明确的书面许可, 禁止以任何形式传播、复制、使用和泄露本文件资料及其 内容。

本文件中所涉及的说明和特性如有更改,恕不另行通知。

### **©** SAMES KREMLIN **2019**

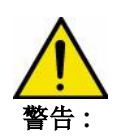

警告 **:** SAMES KREMLIN 公司经劳动部批准,注册成立了专门培训中心。 培训课程全年开放,针对用户选用的设备,讲授其应用与维护保养的重要技术知识。 根据需要索取培训目录。 您可以从我们提供的培训项目中,选择适合您的要求与生产目标的培训时间或技术 培训内容。 培训课程可以在贵司或我们公司总部Meylan进行。

#### 培训部门**:**

**Tel. 33 (0)4 76 41 60 04 E-mail: [formation-clie](mailto:formation-client@sames-kremlin.com)[nt@sames-kremlin.com](mailto:nt@sames-kremlin.com)**

**SAMES KREMLIN SAS**使用法语起草本手册,并授权翻译成英语、德语、西班牙语、意大利语和葡萄牙 语。

公司声明对所有翻译保留权利,并拒绝对这些翻译文件承担任何责任。

# Inocontroller 控制模块

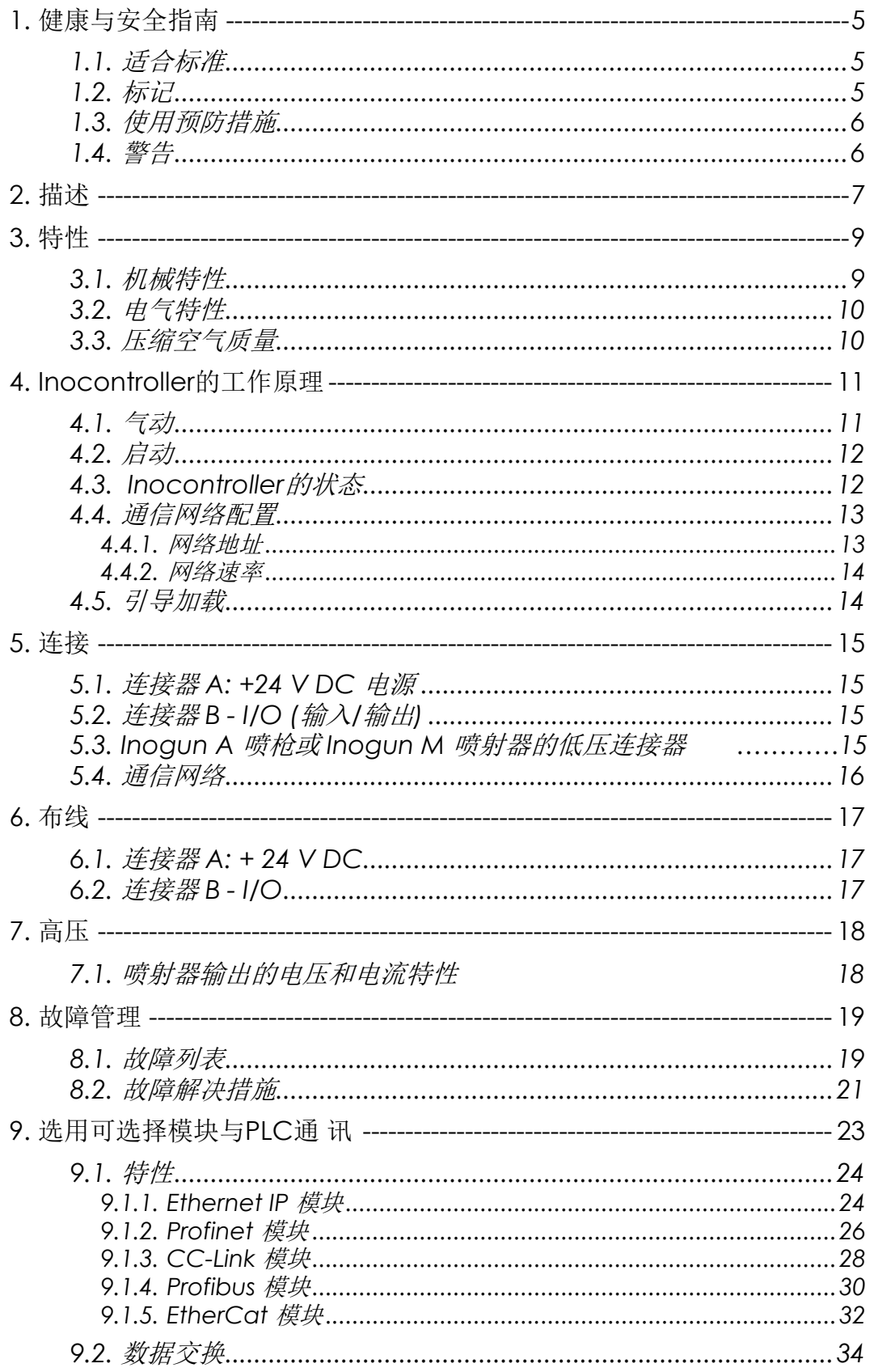

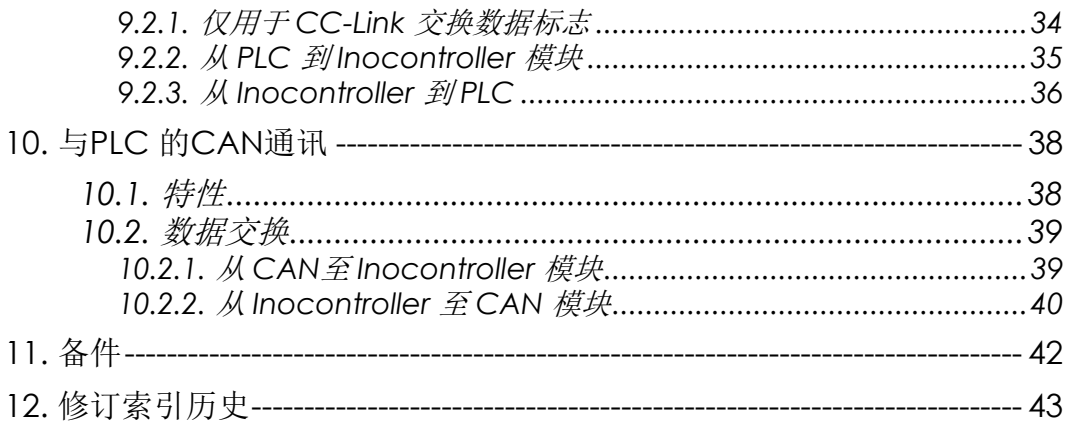

# **1.** 健康和安全说明

### **1.1.** 适用标准

<span id="page-4-0"></span>Inocontroller 控制模块是根据以下标准设计的:

- **CAN/CSA C22.2 No. 61010-1-12**: 测量、控制和实验室用电气设备的安全要求 第 1 部 分:一般要求 - 第三版
- **ANSI/ISA-61010-1**第**3**版: 测量、控制和实验室用电气设备的安全要求 第 1 部分:一般 要求 - 第三版

在加拿大,设备必须符合加拿大电气规范C22.1第一部分,电气安装的标准安全。 在美国,设备必须符合国家电气规范NFPA 70。

<span id="page-4-1"></span>**1.2.** 标记

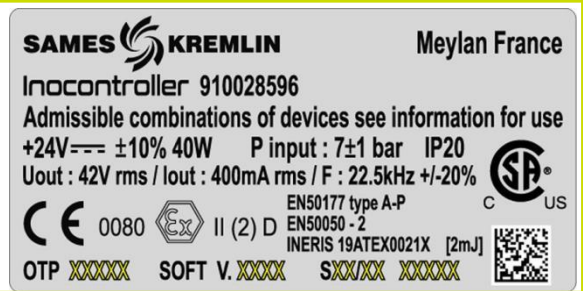

该标记表明,该控制模块是一款必须安装在**爆炸性气体区域外**的设备,它有助于与其相连的安装在爆炸 性气体区域的设备Inogun A或Inogun M的安全运行。设备的操作程序在喷射器或喷枪的用户手册中描 述。

欧盟型式检验证书编号后的X标志表明该设备在环境工作温度方面有特殊的使用条件,该环境工作温度 必须在0°C到40°C之间。

### **1.3.** 使用预防措施

本文档包含所有操作员在使用 Inocontroller 控制模块之前必须熟悉和理解的信息。 此信息指出可能导 致严重损坏的情况,并指出为避免此类情况应采取的预防措施。

<span id="page-5-0"></span>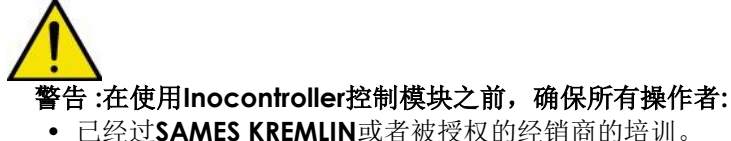

• 已经阅读并理解用户手册以及下面列出的所有安装和使用规则。

车间经理有责任确认并检查所有操作者已经阅读并理解了有关粉末喷涂周边电气设备相关的用户手册。

<span id="page-5-1"></span>**1.4.** 警告

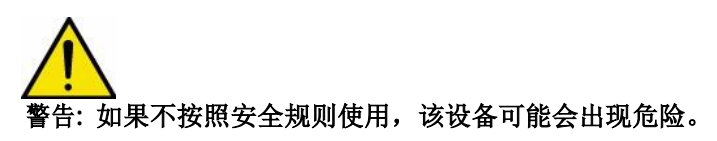

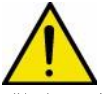

警告 **:** 客户有责任验证本地的消防和安全标准是否适用于I**nocontroller**使用。

警告 **:** 控制模块**Inocontroller** 不得安装在爆炸性气体的环境。必须安装在喷房外并距离任何开口至少 **1.5**米的位置。

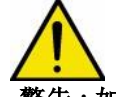

警告 **:** 如果不按照本手册和任何适用的欧洲标准或国家安全法规中规定的规则去使用、拆卸和重新组 装,该设备可能会有危险。

- 控制模块设计安装在由 SAMES KREMLIN 制造II 类(根据 EN 61010-1) 电气柜内, 以保证产品相 对于其环境(例如喷水、灰尘污染)的基本密封水平。
- 所有其他使用情况均由用户负责(即安装在电气柜外部或使用非 SAMES KREMLIN 制造的电柜)。
- Inocontroller 控制模块不得安装在室外。
- Inocontroller 模块周围的环境温度不得高于 40°C。
- Inocontroller 模块不得改变其原始状态。
- 只有 SAMES KREMLIN 备件或由 SAMES KREMLIN 维修部门进行的维修才能确保和保证 Inocontroller 模块的操作安全。
- 在从模块上断开连接器之前,先关闭 Inocontroller 模块的电源。
- 只能由经过电气维修认证和培训的人员在电源仍然打开的情况下对 Inocontroller 模块进行维修。

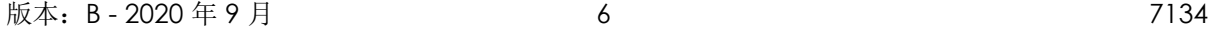

# **2.** 描述

Inocontroller 是一个控制模块,用于控制自动 Inogun A 喷射器或手动 Inogun M 喷枪。 Inogun A 喷射 器或 Inogun M 喷枪具有通过集成在枪管中的高压装置使粉末带电并提供高达 100kV 和 110 µA 的电流。

Inocontroller 通过微控制器管理高压单元和 3 个比例电磁阀的控制。读取电压和高压电流,以及 3 个比例 电磁阀的流量和电流作为反馈。

Inocontroller 由 PLC 网络控制 Inocontroller 可通过 USB 连接进行 **SAMES KREMLIN** 级维护。

例如:

### 带有 **Inogun A**喷射器的装置概要

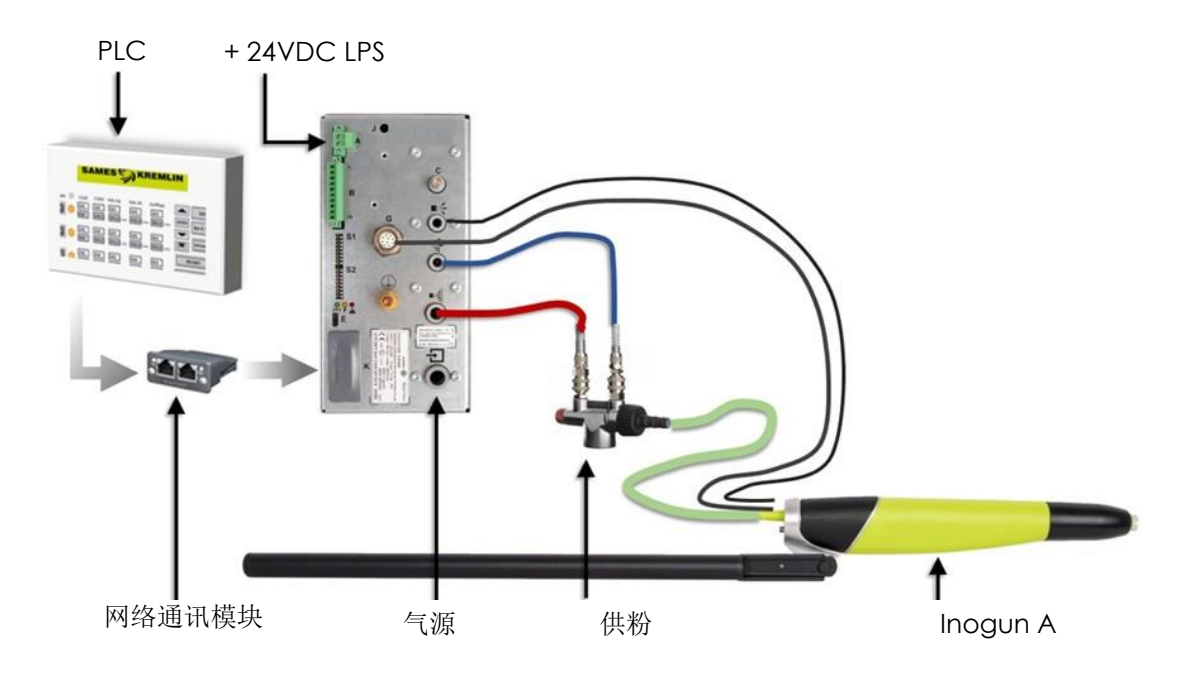

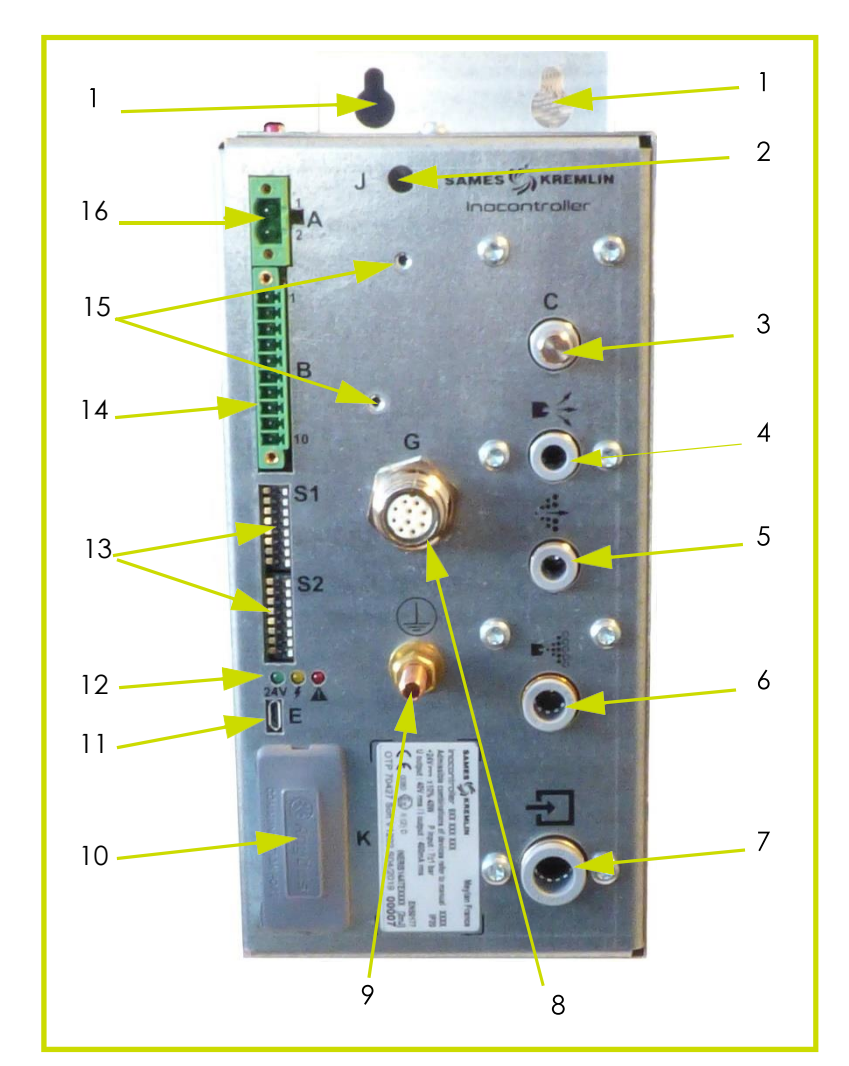

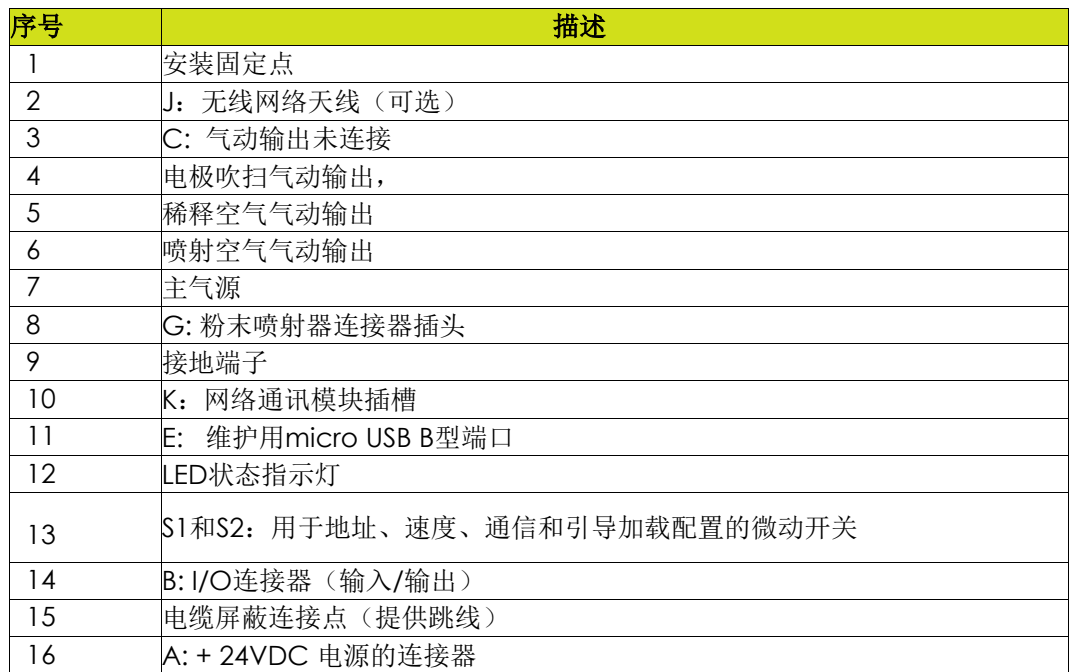

版本: B-2020年9月 8 8 7134

# **3.** 特性

# <span id="page-8-1"></span><span id="page-8-0"></span>**3.1.** 机械特性

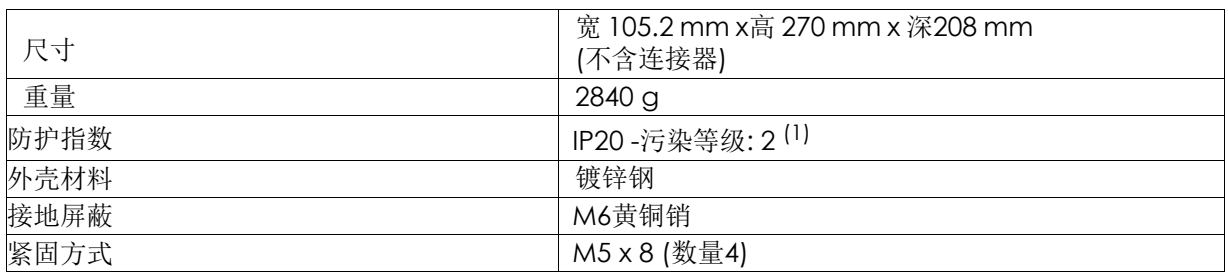

(1) 第2级:由冷凝引起的不导电或偶尔和暂时导电的污染。

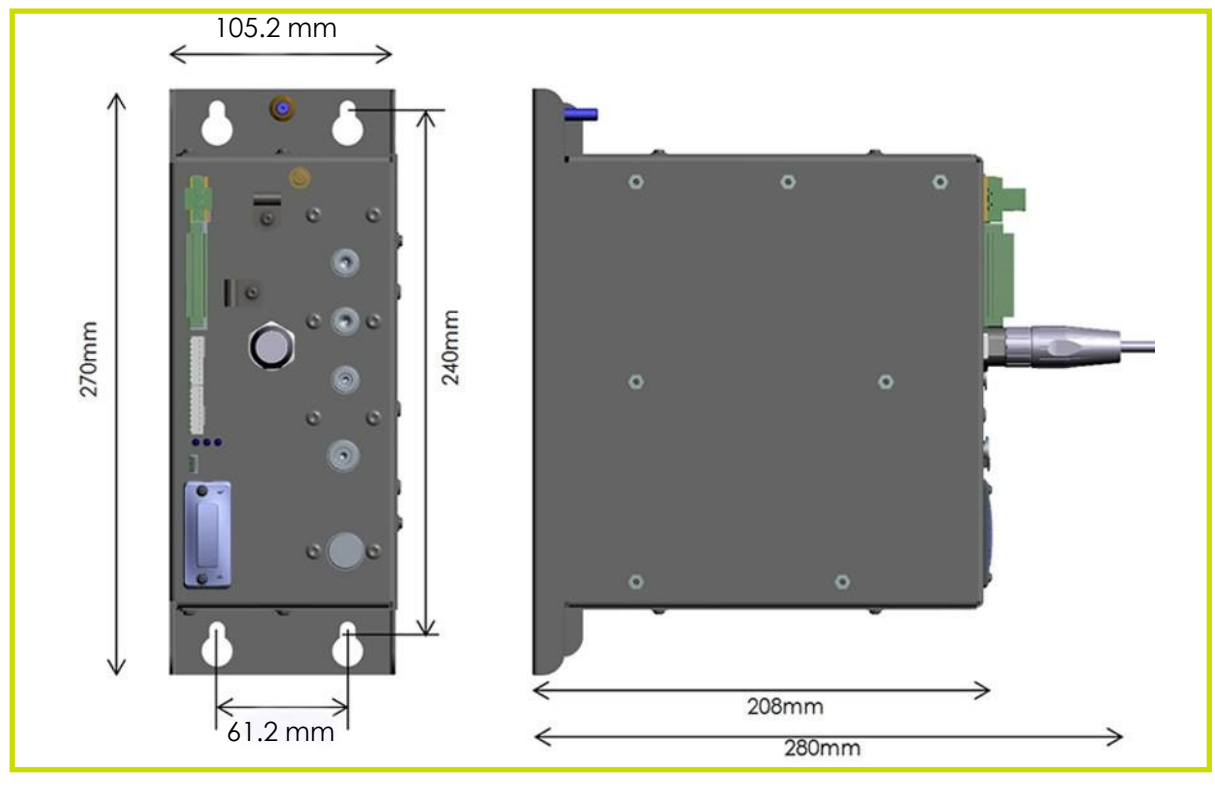

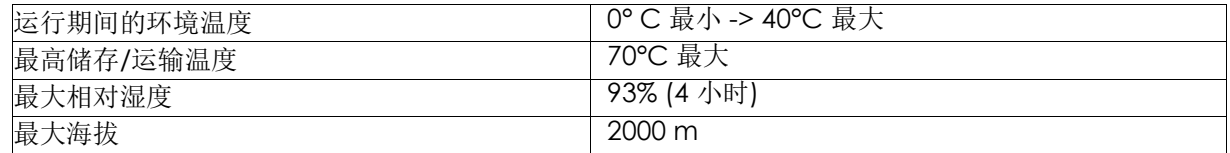

警告 **: Inocontroller** 模块及其安装外壳必须通过横截面大于或等于**6 mm2**的电缆或金属编织层正 确连接到安装地。

电气接地触点必须没有油漆或任何形式的或多或少的绝缘表面。

### **3.2.** 电气特性

<span id="page-9-0"></span>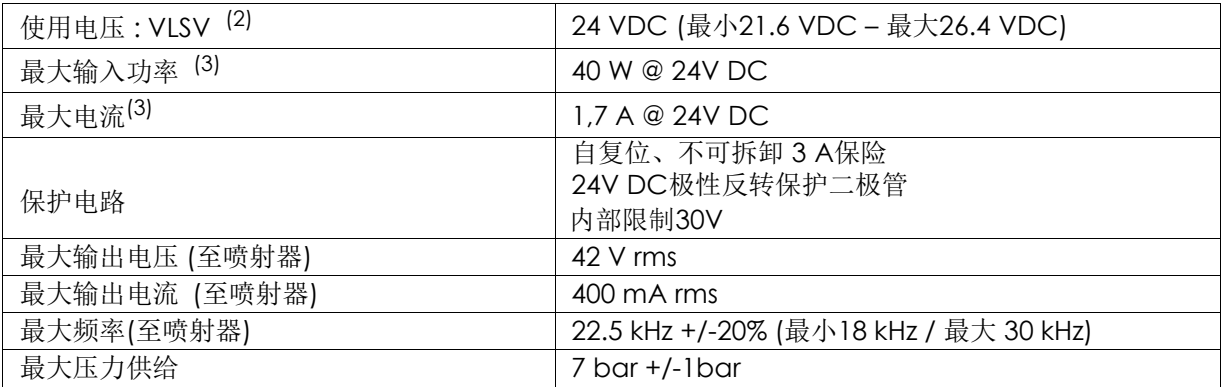

(2) : 极低安全电压:建议使用+24 VDC LPS(有限电源)电源为Inocontroller模块供电。

(3) : 同时为所有激活功能提供最大功率值。(高压和空气)。

最大电流: 仅控制器模块: 1.7A/网络通信模块: 最大0.5A (根据所用网络类型, 介于250mA和0.5A之 间)。Inocontroller控制模块设计为支持0.5A的网络。

# <span id="page-9-1"></span>**3.3.** 压缩空气质量

根据标准NF ISO 8573-1的压缩空气供应特性:

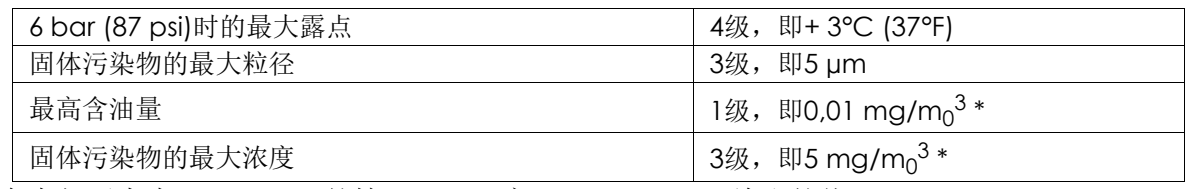

\*: 在大气压力为1013 mbar的情况下,温度20 °C (68 °F)下给出的值。

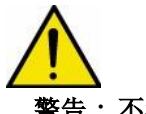

警告 **:** 不符合这些特性可能会导致**"Inocontroller"**控制模块的错误操作。

<span id="page-10-0"></span>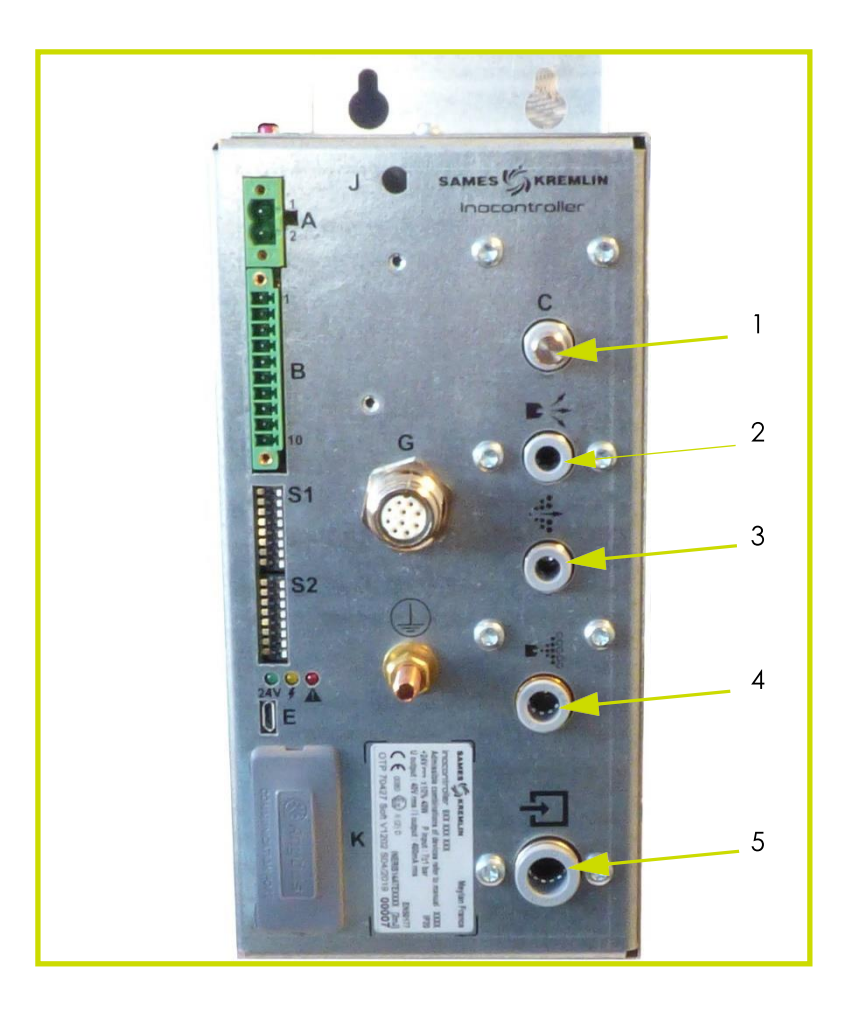

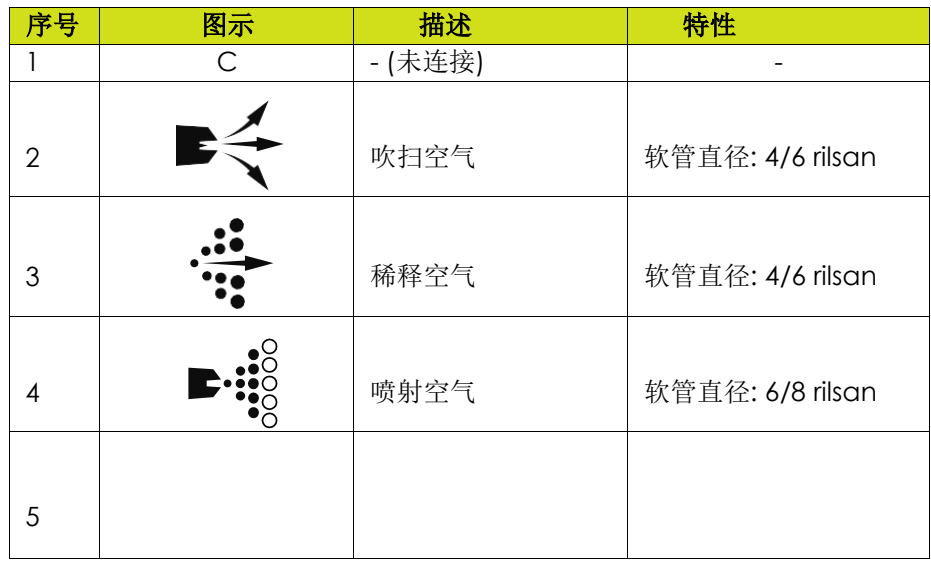

版本: B-2020年9月 11 12 11 12 11 12 11 12 134

#### **4.2.** 启动

- 连接外围设备(PLC、喷射器或喷枪、粉末泵等)。
- 连接空气和粉末供应。
- 将+24V DC连接至Inocontroller模块

然后, Inocontroller模块准备启动

Inocontroller控制器模块由PLC控制。

#### 注意**:**

如果模块打开时喷射器未连接,则会立即触发"37-喷枪或喷射器连接故障"。 如果模块打开时连接的PLC未请求控制,则几秒钟后会触发"17-无控制模式故障"。一旦PLC请求控制, 故障将立即自动复位。

高压控制和喷涂:高压和喷涂控制可通过PLC连接或硬线连接完成。对于高压和喷涂,当使用硬线控制 时, PLC不得请求高压控制。(CAN控制位2为零, 见第39页§10.2.1)。 此解决方案可以节省发送工作请求的时间。 高压和喷涂参数必须事先通过PLC进行设置。

连接Inogun M喷枪时, 如果PLC授权, 高压触发由喷枪的操作员控制。

如果PLC不禁止,操作员还可以使用喷枪上的键修改喷涂设定参数。

### <span id="page-11-0"></span>**4.3. Inocontroller** 状态

控制器的状态通过一系列三个指示灯(LED)显示在前面板上。

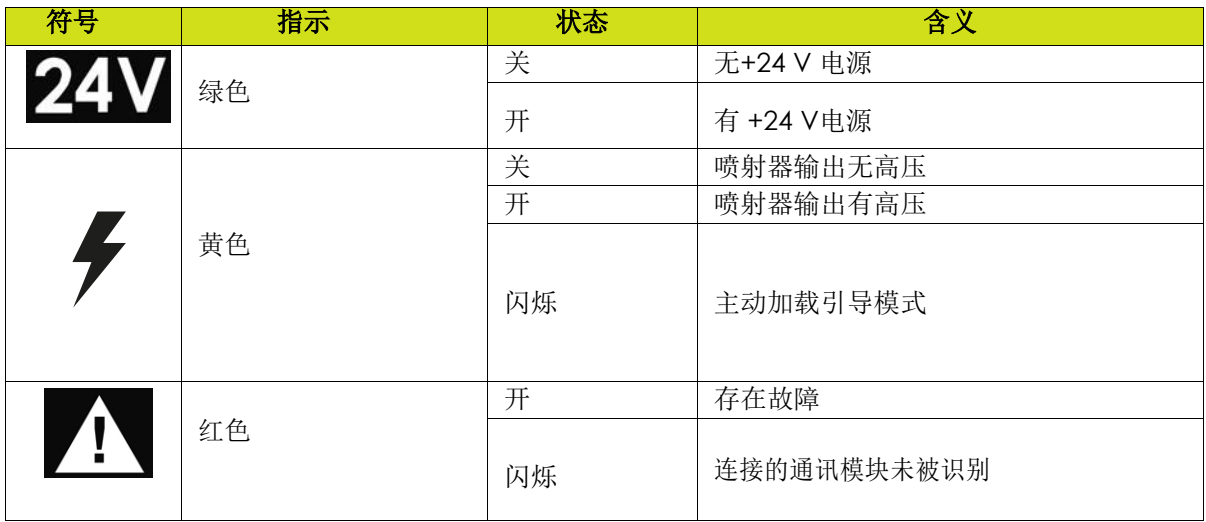

### **4.4.** 通讯网络配置

Inocontroller的前面板上有两组微动开关S1和S2,用于配置网络寻址和网络通信速度。

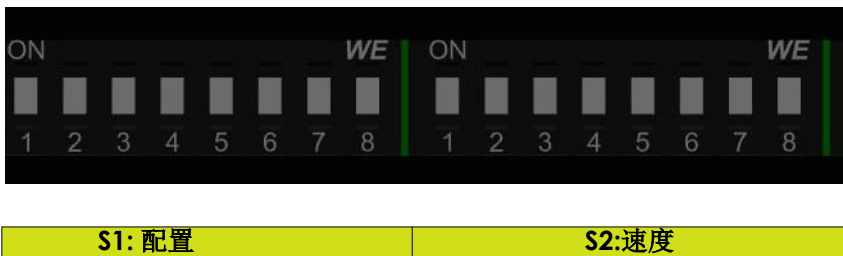

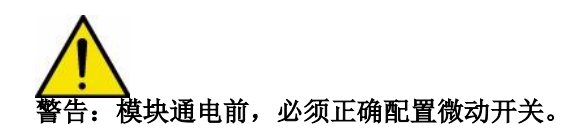

<span id="page-12-1"></span>4.4.1. 网络地址

从1到8的微动开关S1允许通过8位或255个位置上的二进制代码进行地址配置。

<span id="page-12-0"></span>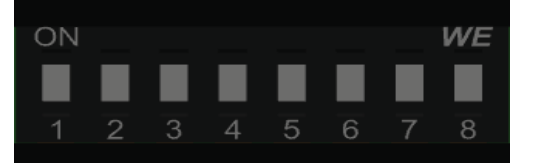

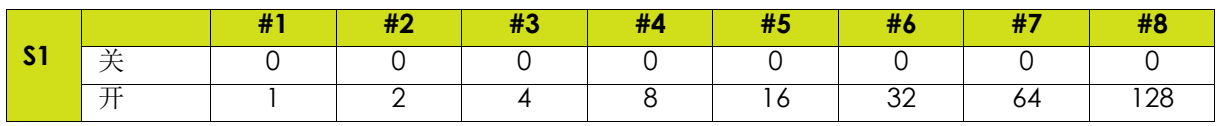

最低有效位对应于微动开关N°1。

示例: 我们要将模块地址设为147, 二进制代码: 10010011, 微动开关的位置:

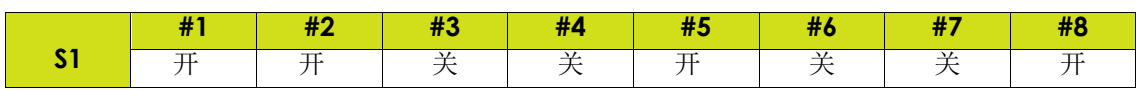

4.4.2. 网络速度 微动开关S2从1至4允许通过4位二进制码即16个位置来配置网络速度。

> ON WE ٠  $\overline{2}$  $6\phantom{.}6$ **#1 #2 #3 #4 S2** 关 | 0 | 0 | 0 | 0 开 | 1 | 2 | 4 | 8

3个微动开关5至7处于备用状态,微动开关8用于引导加载程序。

最低有效位对应于微动开关N°1。

#### <span id="page-13-0"></span>**4.5.** 引导加载

微动开关S2#8允许通过USB端口重新编程控制器模块。 这一操作只能经由**SAMES KREMLIN**培训的人员执行。

如果微动开关S2#8在启动时打开(装载激活),并且黄色LED闪烁以指示启动激活,则可以重新编程。 在这种情况下,控制器模块的任何功能均未激活。 如果微动开关S2#8关闭(装载未激活),则控制器模块激活。

# **5.** 连接

## **5.1.** 连接器**A: +24 V DC**电源

<span id="page-14-0"></span>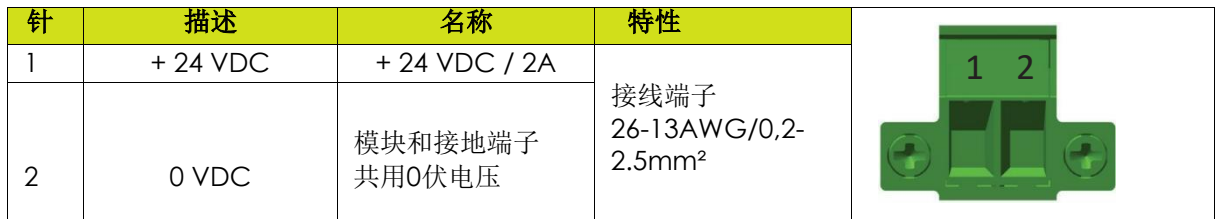

# <span id="page-14-1"></span>**5.2.** 连接器 **B - I/O (**输入**/**输出**)**

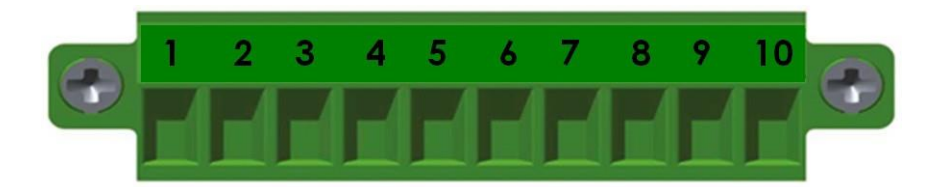

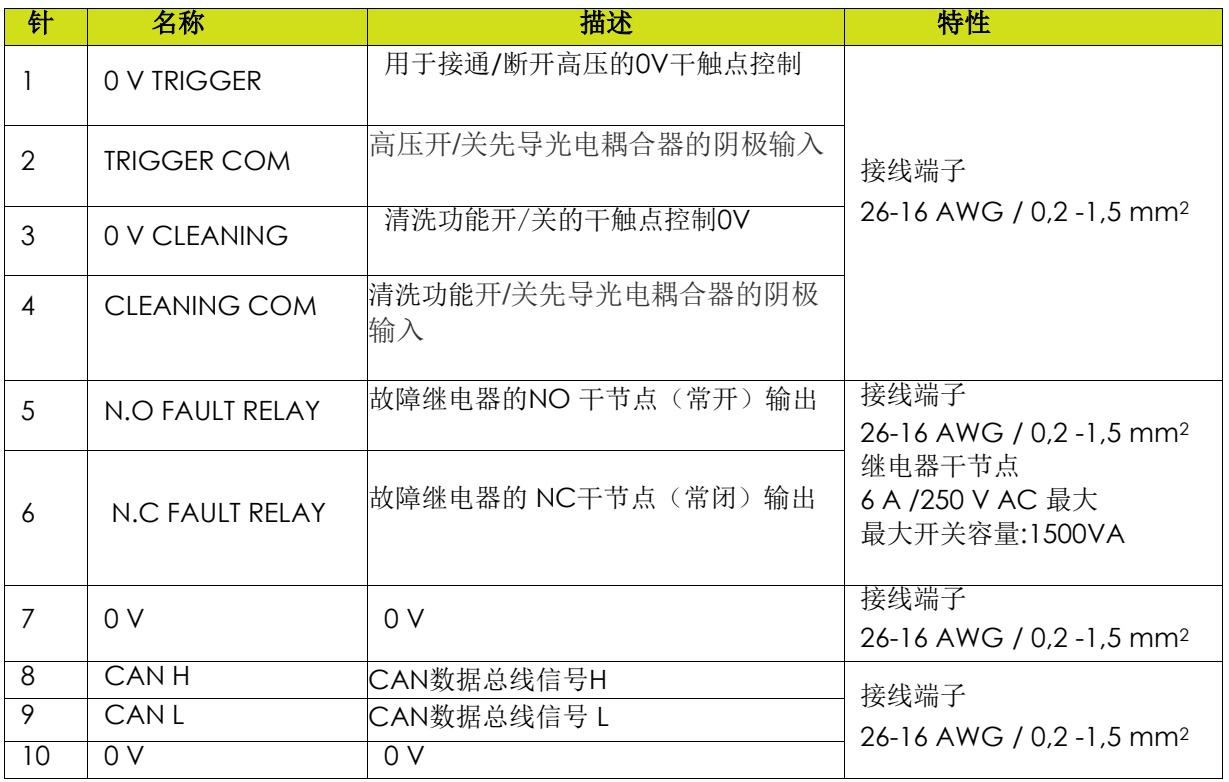

### **5.3. Inogun A**喷射器或**Inogun M**喷枪的低压接头

喷射器或喷枪的高压单元通过低压电缆连接到模块控制器。该电缆通过圆形接头连接至模块。

### **5.4.** 通讯网络

Inocontroller设计为由通信网络控制 为此,必须在预定位置(K)安装通信模块(见第7页§2)。

### 模块安装:

• 取出保护罩

- 轻轻按下将模块插入其外壳
- 使用# 8 梅花螺丝刀,通过拧紧两个螺钉至扭矩 为 0.25 N.m来锁定模块

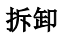

• 使用 # 8 梅花螺丝刀, 松开两个螺钉,松开模块

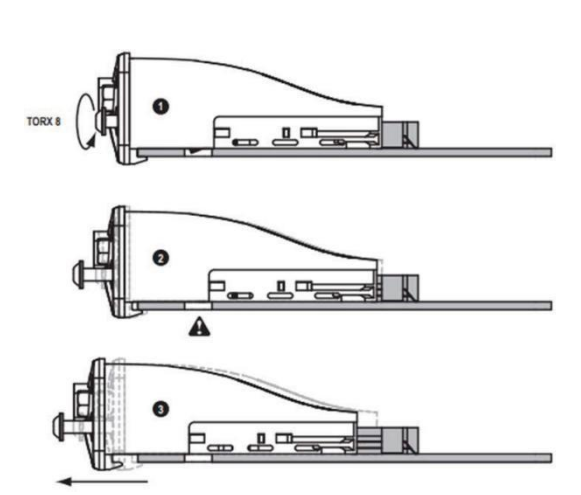

 $\overline{a}$ 

 $\mathbf{L}$ 

 $\Box$ 

E

TORX 8<br>0.25Nm  $\mathbb{A}$ 

• 取出模块

# **6.** 布线

## **6.1.** 连接器**A: + 24 V DC**

<span id="page-16-0"></span>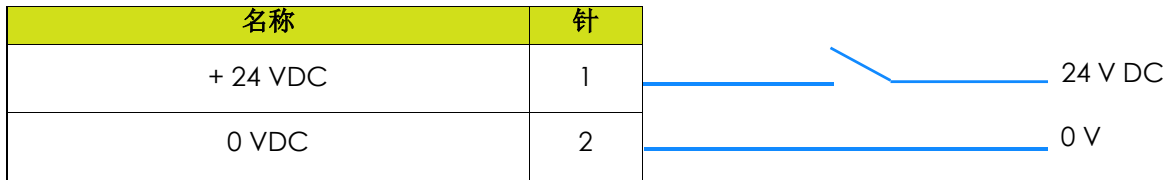

# <span id="page-16-1"></span>**6.2.** 连接器 **B - I/O**

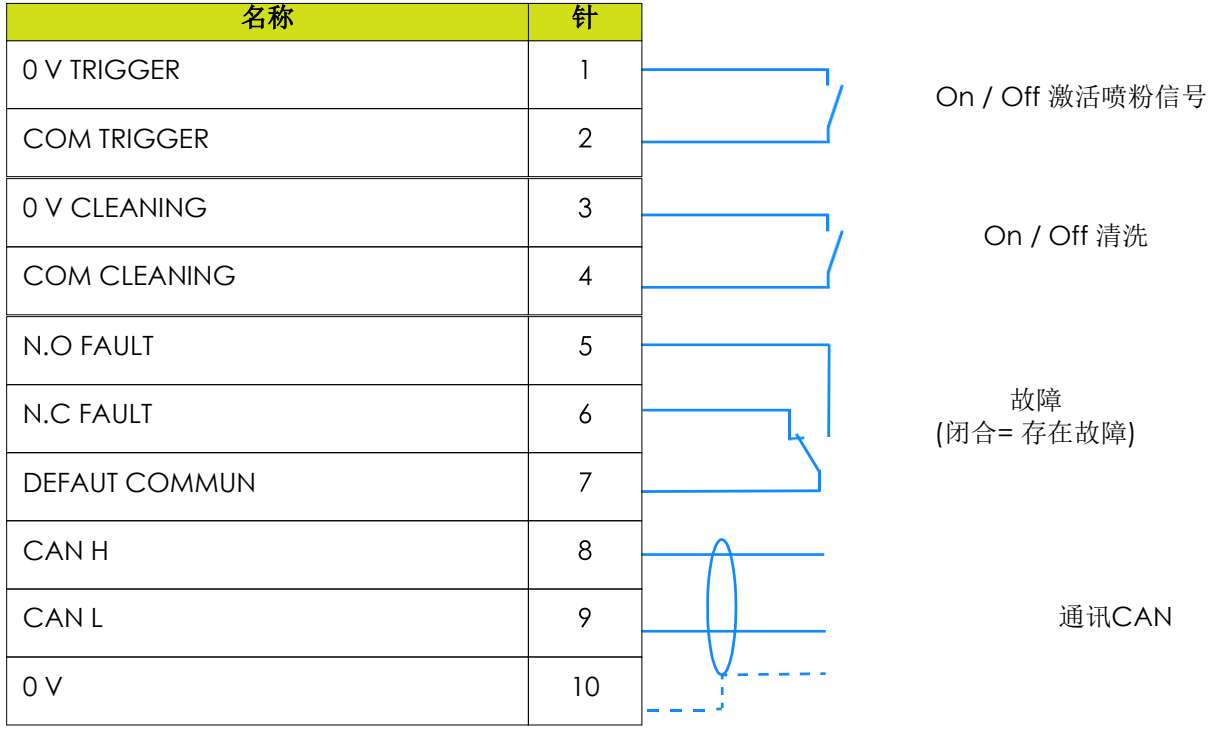

# **7.** 高压

### **7.1.** 喷射器输出电压和电流的特性

Inocontroller模块具有电压和电流映射控制,可根据曲线1限制操作。

<span id="page-17-0"></span>操作员可以设置此曲线1内包含的所有电压/电流值对。

对于每个UHT IR输出电流点,对应于最大输出电压点UR,根据HVU中记录的映射,用户不可修改。

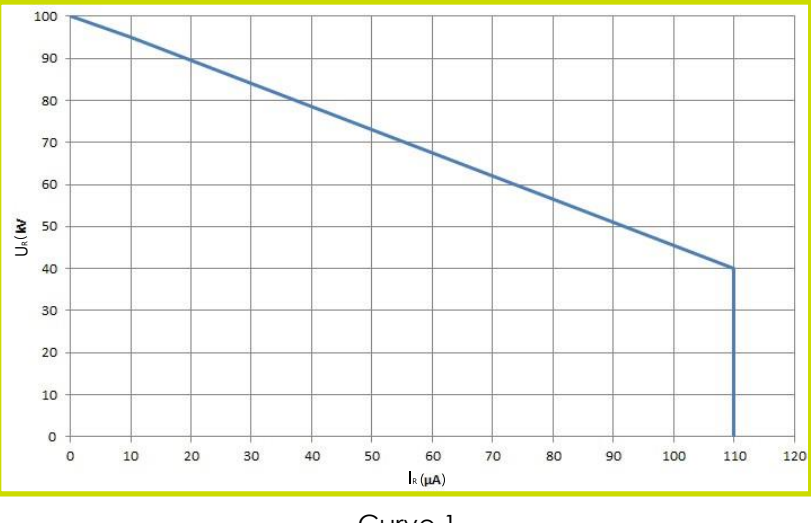

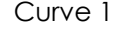

实例 **1** : 70kV/30µA。工作点在曲线内,如果系统需要,可以提供电压(70kV)和电流(30µA)。

实例 **2** : 70kV/80µA。工作点在曲线外,电流将限制在55µA。如果电荷需要更多电流,电压将根据曲线受 限。

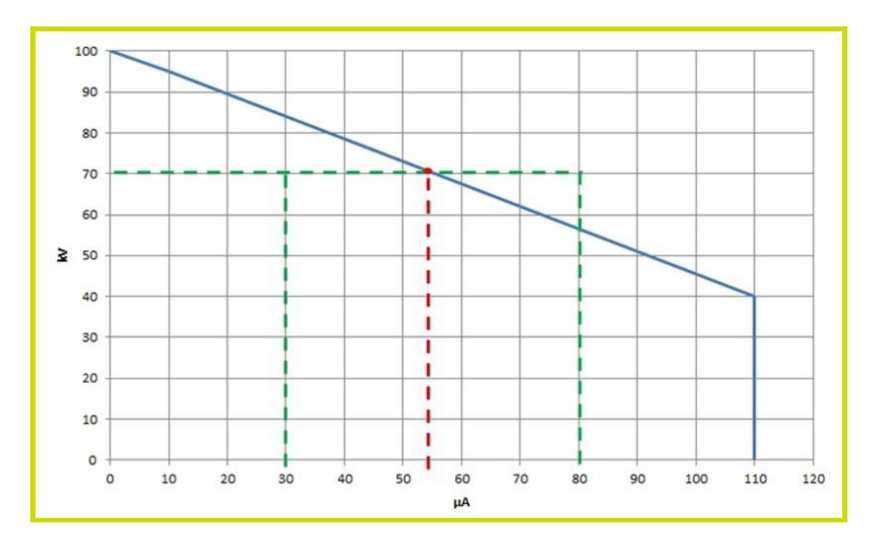

# **8.** 故障管理

- 有两种类型的故障:
- 通过故障确认重置故障。

• 需要重新启动控制器模块+24V DC电源的闭锁故障。 无论触发何种类型的故障,控制器都会关闭高压和电源。 故障继电器和红色LED(固定灯)被激活。 对于"网络通信故障",红色LED闪烁

### **8.1.** 故障列表

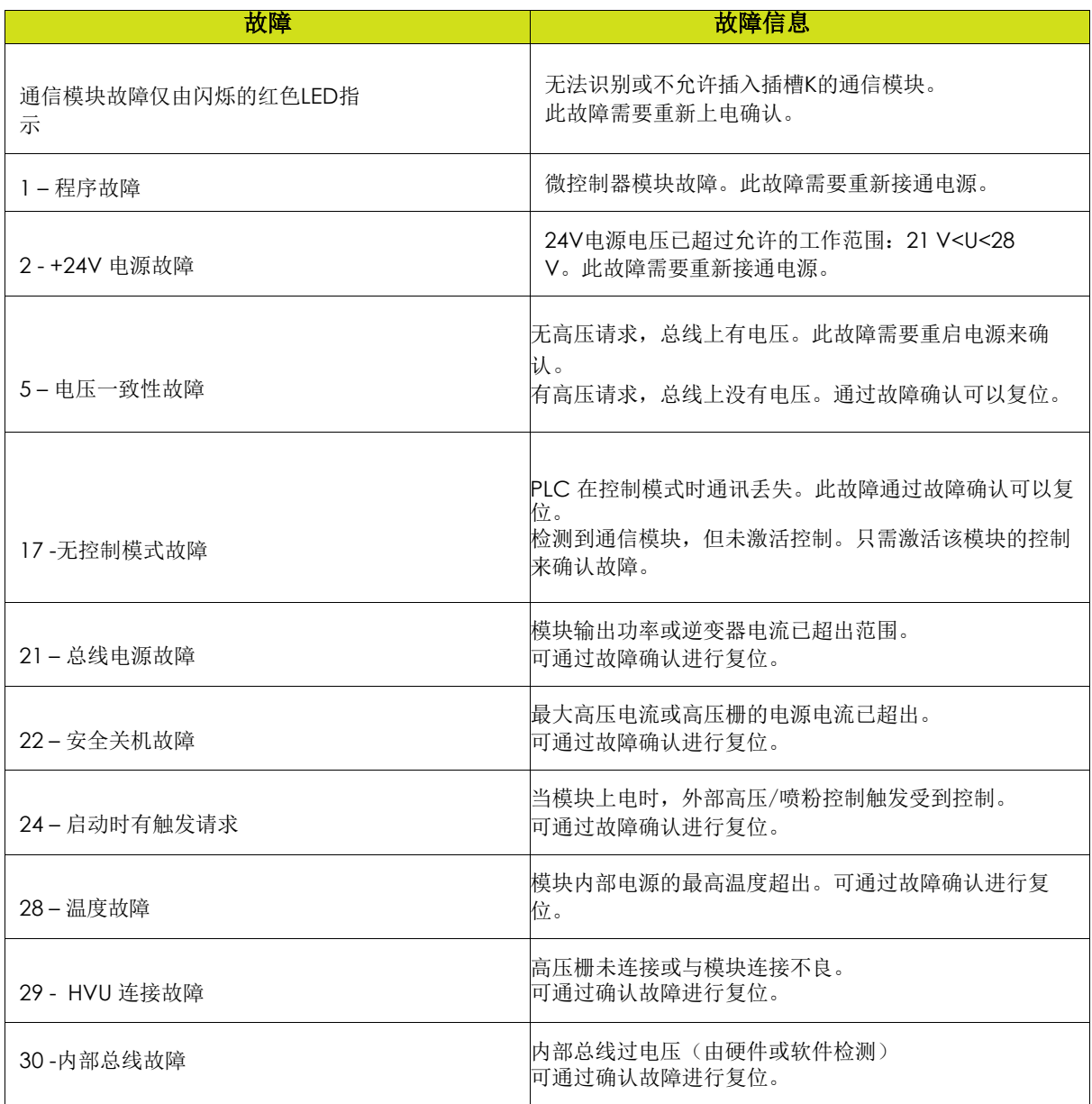

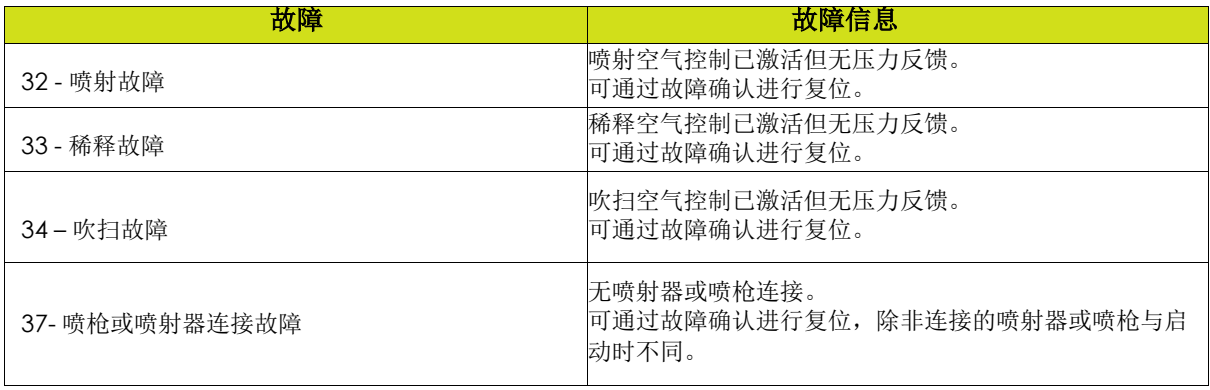

### <span id="page-20-0"></span>**8.2.** 故障解决措施

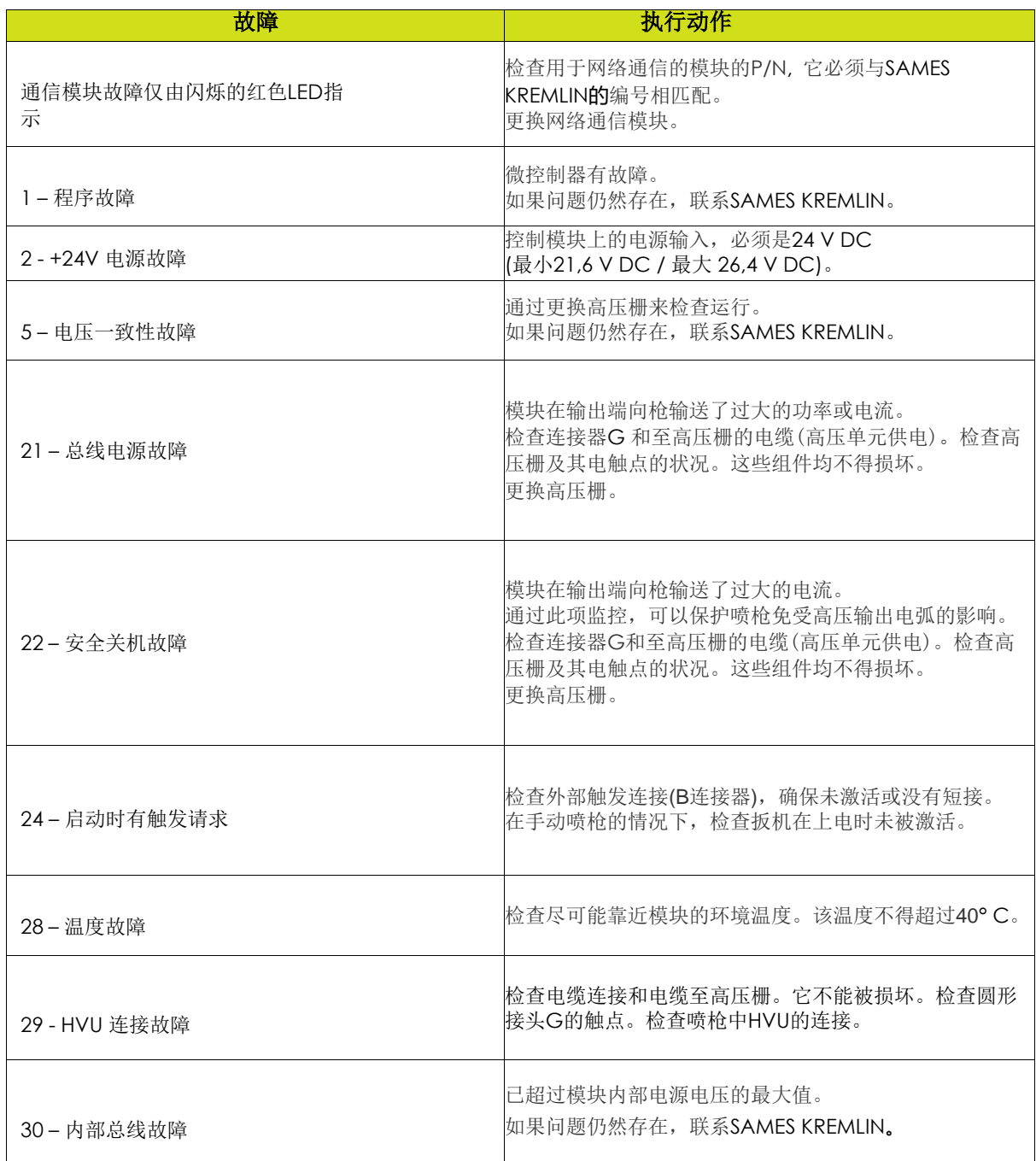

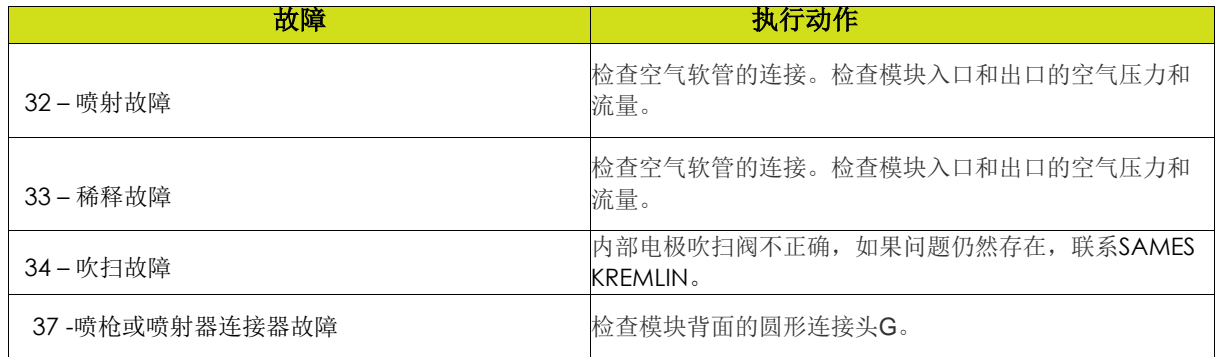

# **9.** 通过可选模块与**PLC**通信

在网络模式下,PLC管理Inocontroller模块的数据显示和/或数据控制。它使用位于Inocontroller模块K 上添加的通信网络模块与Inocontroller模块通信。**SAMES KREMLIN**专用的通信模块采用不同的协议 Ethernet IP, Profinet, Ethercat,CClink, Profibus.

<span id="page-22-0"></span>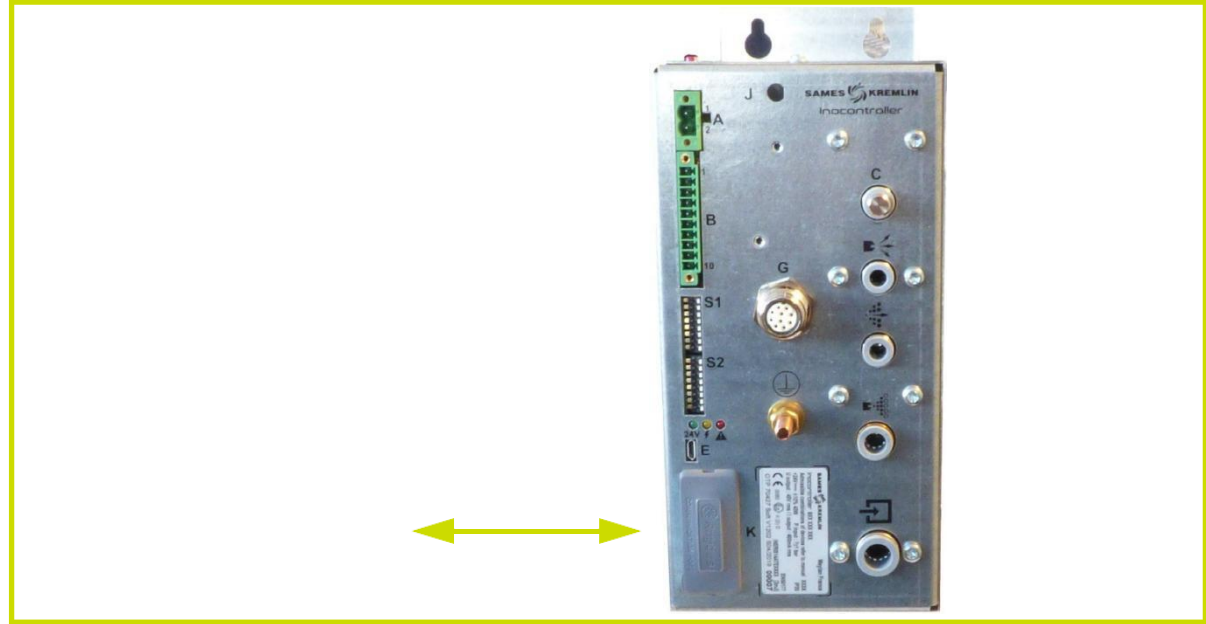

必须对网络电缆进行屏蔽,建议将其屏蔽连接到更靠近控制器模块连接器的位置。

# **9.1.** 特性

9.1.1. Ethernet IP 模块 9.1.1.1. RJ45 模块正视图

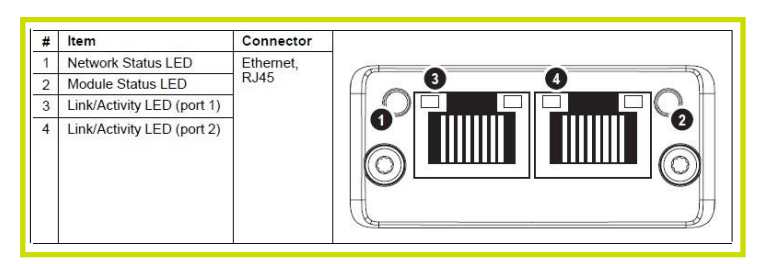

# <span id="page-23-0"></span>9.1.1.2. Ethernet IP 指示灯

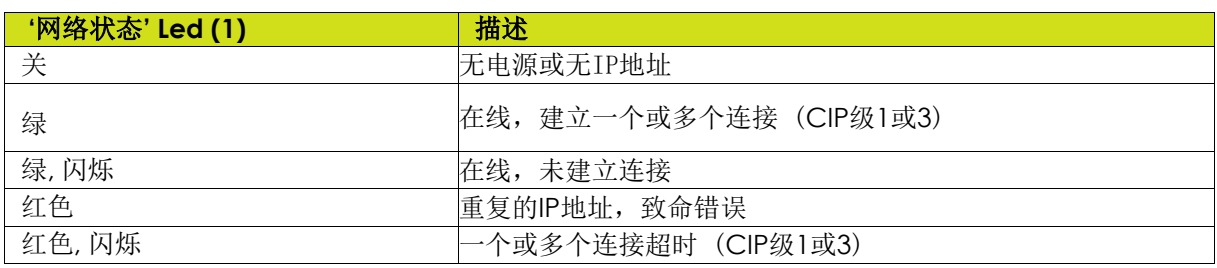

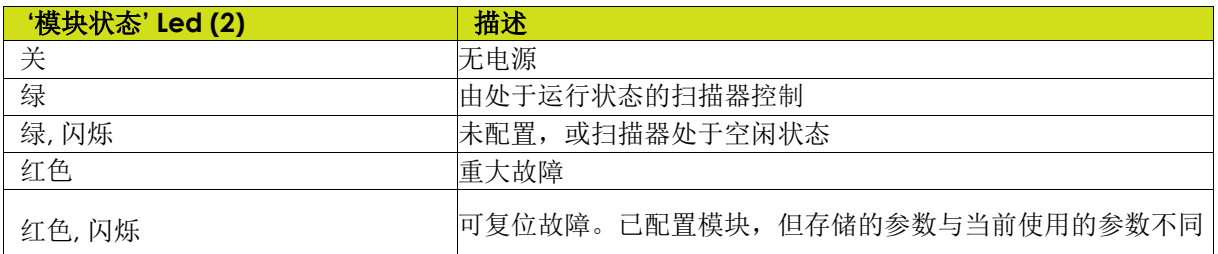

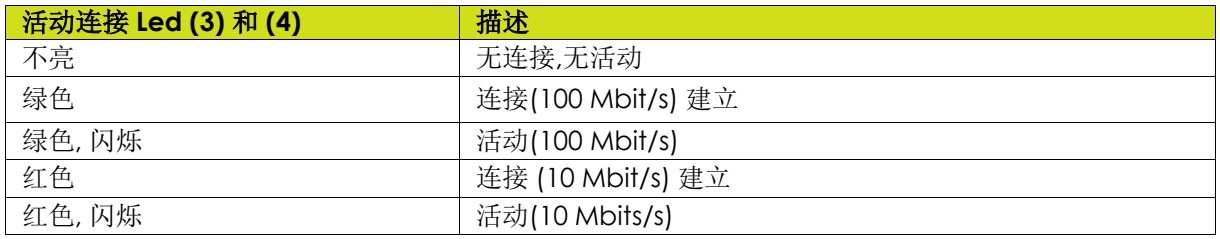

9.1.1.3. Ethernet IP 设置

对于 Ethernet IP, 需要确定IP地址和子网掩码。

IP地址应与PLC系统的IP地址在同一范围内。

对于Ethernet IP, 设备的特性存储在后缀为EDS的ASCII数据文件中。

该文件由PLC配置工具在设置网络配置时使用, (例如PLC输入的ID为100, PLC输出的ID为150)。

备注:此配置文件可从 [www.sames-kremlin.com](http://www.sames-kremlin.com下载./)[下载。](http://www.sames-kremlin.com下载./)

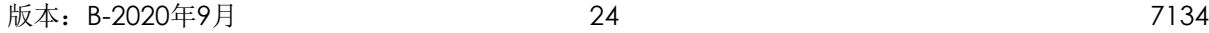

### **DHCP** 模式

该模块支持DHCP模式,可用于自动从DHCP服务器检索IP设置。 在这种情况下,S1的所有微动开关必须处于接通位置(值255),S2的前四个微动开关(1至4)中的至 少一个必须设置为接通,以激活此模式。

#### 微开关寻址方式

S2的前4个微动开关(1至4)中至少1个必须置为ON,以激活该模式。 默认情况下, IP地址为192.168.0.xxx, 其中xxx由S1微动开关定义, 并且子网掩码为255.255.255.0。 例如: 设定IP4的值为23, 则S1微动开关的1, 2, 3和5必须调到ON的状态, 其他的调到OFF状态。

#### 通过**RJ45**配置实用程序进行寻址

可以使用配置实用程序,例如IPConfig , 并通过以太网电缆和RJ45插头直接连接到IP Ethernet模块, 更 改整个IP地址和子网掩码。

这种情况下,S1和S2所有微动开关必须置于OFF 状态。

### 9.1.2. Profinet 模块 9.1.2.1. RJ45 模块正视图

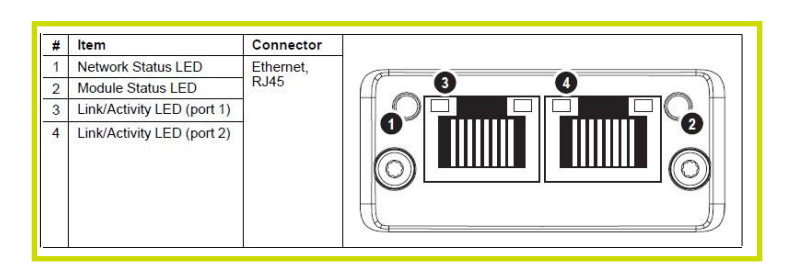

## <span id="page-25-0"></span>9.1.2.2. Profinet 指示灯

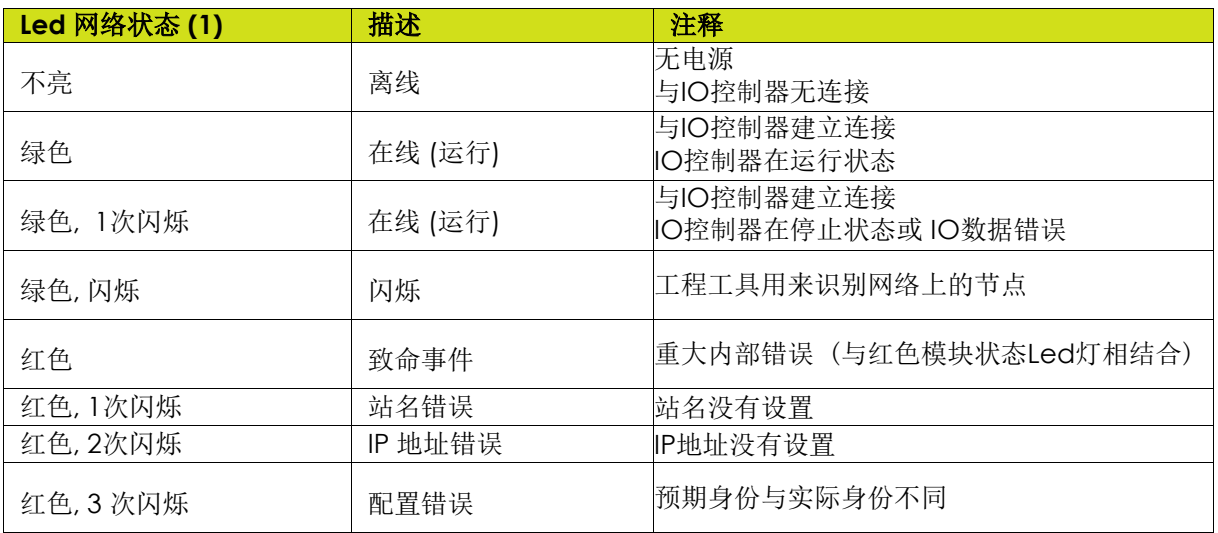

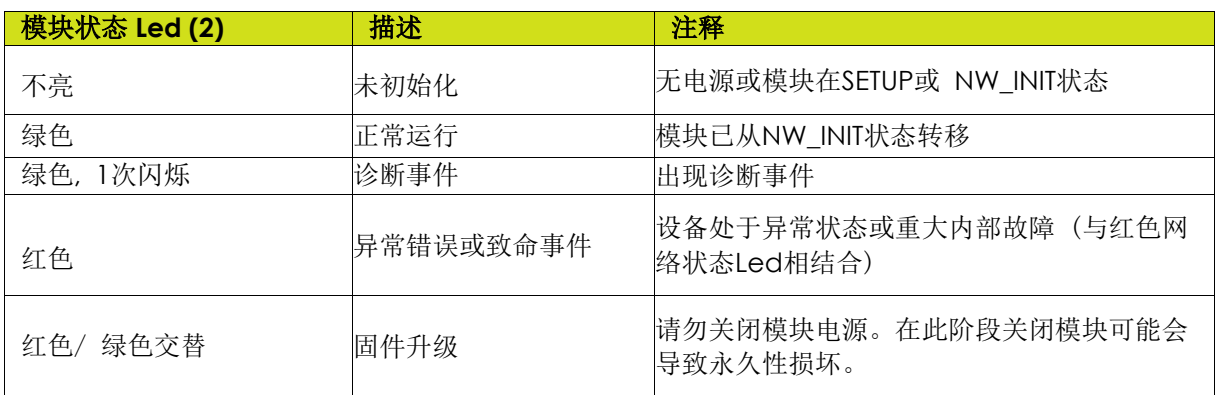

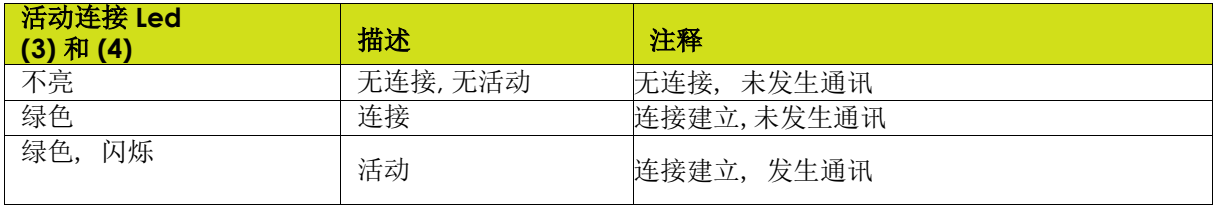

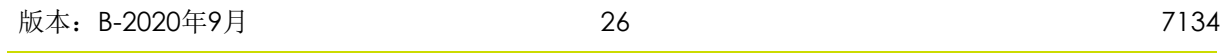

9.1.2.3. Profinet 设置 需要为模块分配一个站名,以便参与PROFINET。 站点名称为 SK-CMPP-xxx, 其中 xxx 由 Inocontroller 上的 S1 微动开关定义为 3 位。

例如,要将站点名称固定为SK-CMPP-023, 必须将微动开关1、2、3和5置于接通状态, 将其他微动开关 置于断开状态。

如果所有微动开关均已关闭,则由配置工具指定工作站名称。

在PROFINET上,设备的特性存储在XML数据文件中。 此文件称为"GSD"文件,用于PROFINET工程工具设置网络配置。

### 9.1.3. CC-Link 模块

### 9.1.3.1. CC-Link 模块正视图

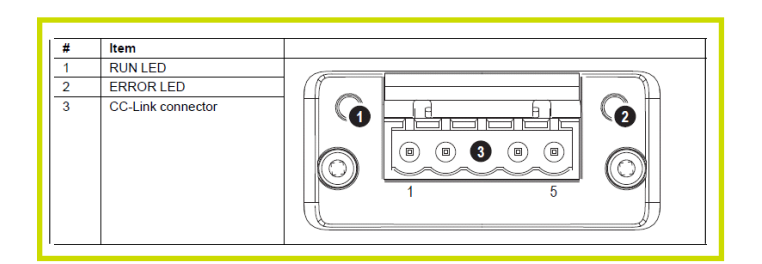

### <span id="page-27-0"></span>9.1.3.2. CC-Link 指示灯

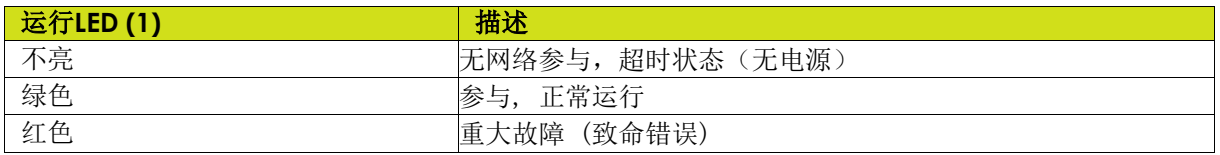

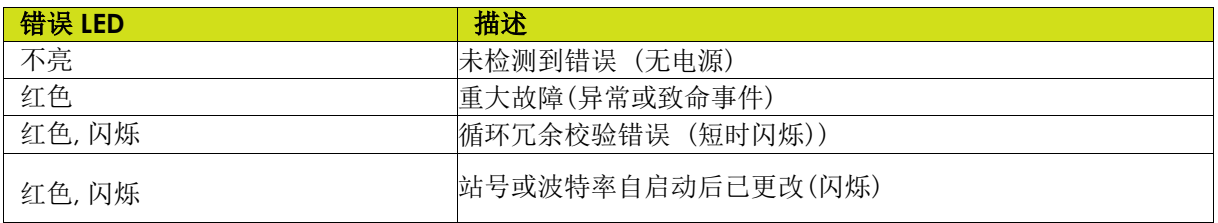

### 9.1.3.3. CC-Link 连接器

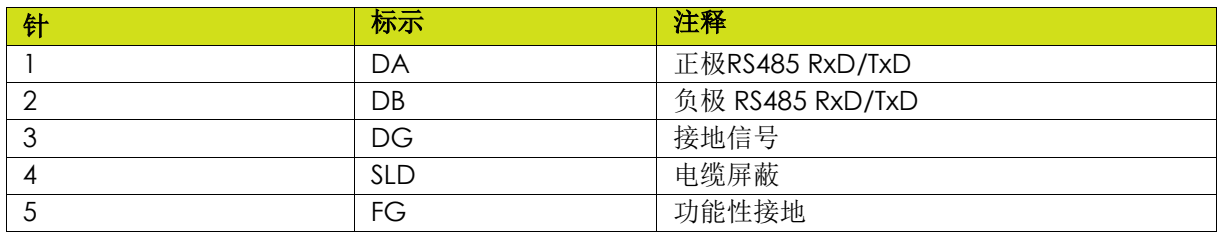

### 9.1.3.4. CC-Link设置

在CC-Link上, 必须为网络上的每个设备分配一个唯一的站号。 可能的最大战号取决于占用的站点数量。

### 通信模块仅占用一个站点。

CC-Link版本2与**2**个扩展周期一起使用,以获得更大的数据大小 (32位和8字)。只有字用于处理 数据,但位区域的最后16位用于数据交换标志(& 9.2.1)以启动网络。

站号由Inocontroller模块上的S1微动开关固定。

例如,要将站号固定为值23,必须将开关1、2、3和5置于接通状态,将其他开关置于断开状态。

该模块支持所有高达10Mbps的常见CC-Link波特率。

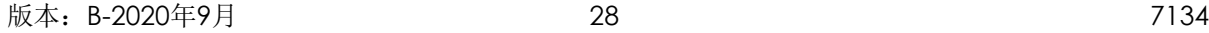

波特率由Inocontroller模块上的S2微动开关定义:

- 0 -> 156 kbps (所有微动开关设置为 OFF)
- 1 -> 625 kbps
- $2 2,5$  Mbps
- $\cdot$  3 -> 5 Mbps
- $4 -> 10 Mbps$

CC-Link上的每个设备都与CC-Link系列系统配置文件 (CSP+ 文件)关联, 该文件保存设备及其功能的描 述。

备注:此配置文件可从 **www.sames-kremlin.com**下载。

### 9.1.4. Profibus 模块

9.1.4.1. Profibus 模块正视图

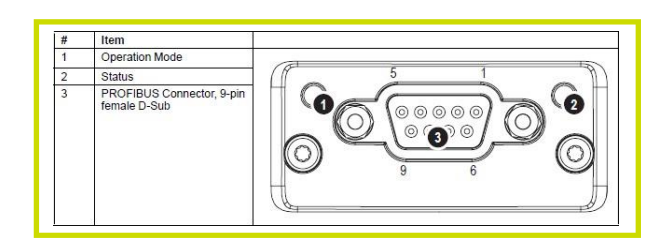

## <span id="page-29-0"></span>9.1.4.2. Profibus 指示灯

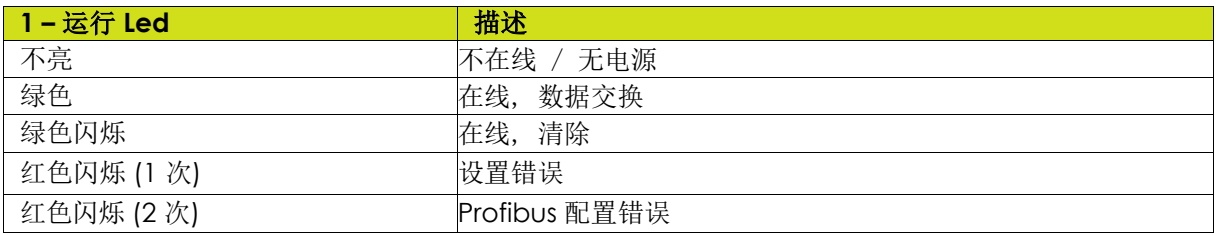

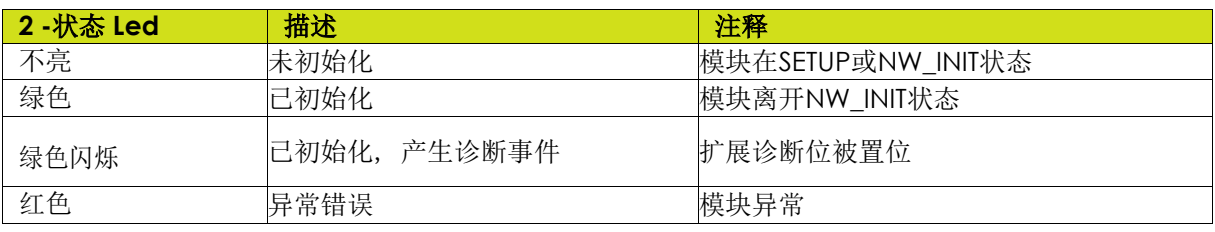

9.1.4.3. Profibus 连接器

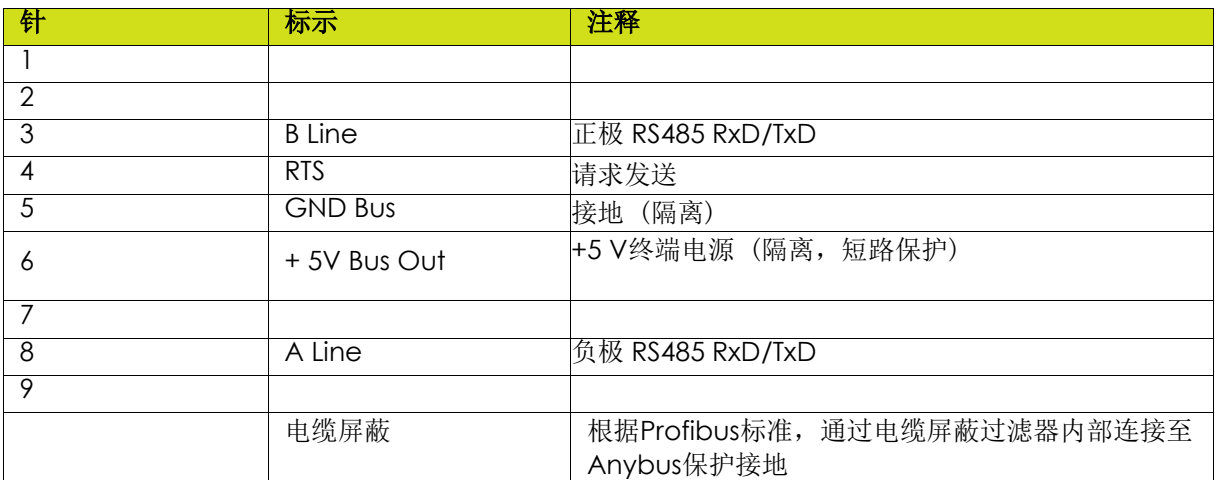

#### 9.1.4.4. Profibus 设置

模块必须分配一个唯一的节点地址(设备地址),以便能够在PROFIBUS网络上进行通信。 有效设置范围为0...125。节点地址由Inocontroller模块上的S1微动开关固定。 例如,要将节点地址固定为值23,必须将开关1、2、3和5置于打开状态,将其他开关置于关闭状态。

波特率由模块自动检测。支持以下波特率: 9.6 kbps-19.2 kbps-45.45 kbps-93.75 kbps-187.5 kbps-500 kbps-1.5 Mbps-3 Mbps-6 Mbps-12 Mbps。

在PROFIBUS上,设备的特性存储在后缀为GSD的ASCII数据文件中。此文件由PROFIBUS配置工具在设 置网络时使用(DP-V1)。

备注**:** 此配置文件可以从**[www.sames-kremlin.com](http://www.sames-kremlin.com下载./)**[下载。](http://www.sames-kremlin.com下载./)

### 9.1.5. EtherCat 模块

### 9.1.5.1. EtherCat 模块正视图

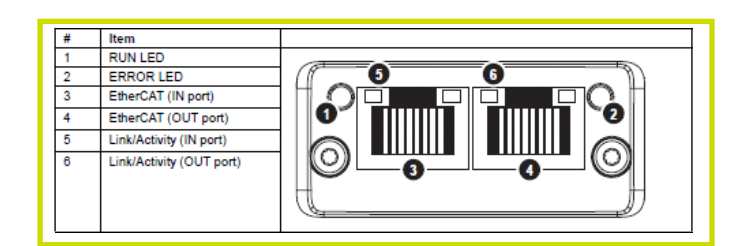

# <span id="page-31-0"></span>9.1.5.2. EtherCat 指示灯

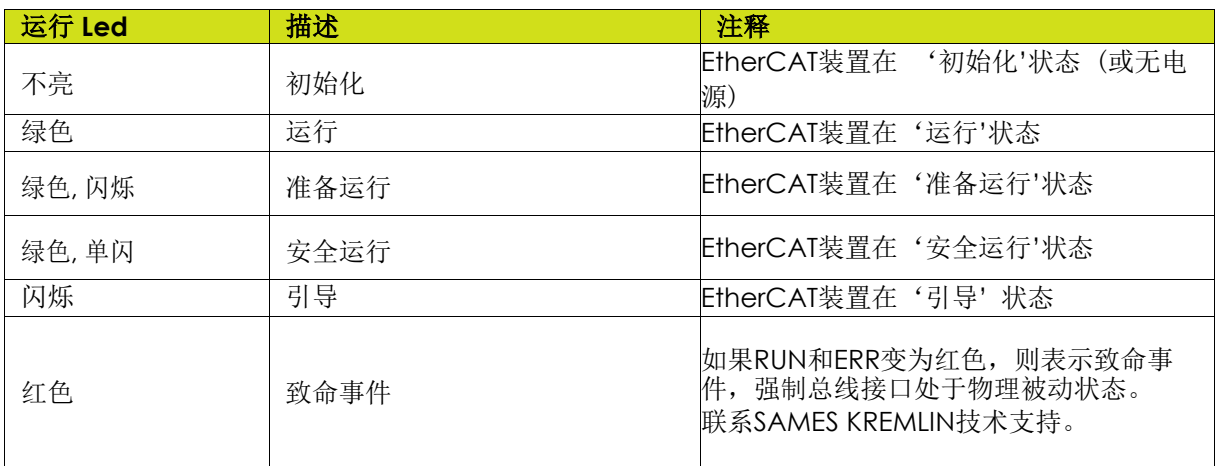

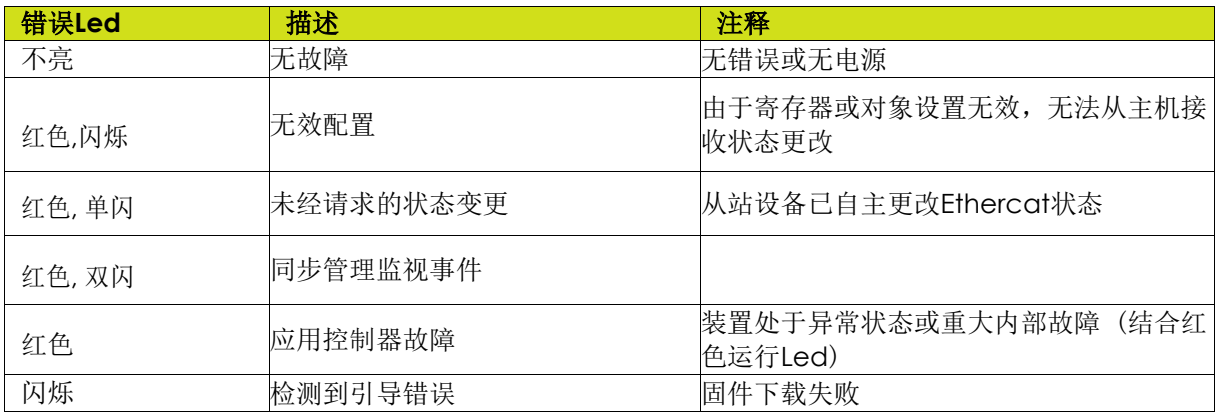

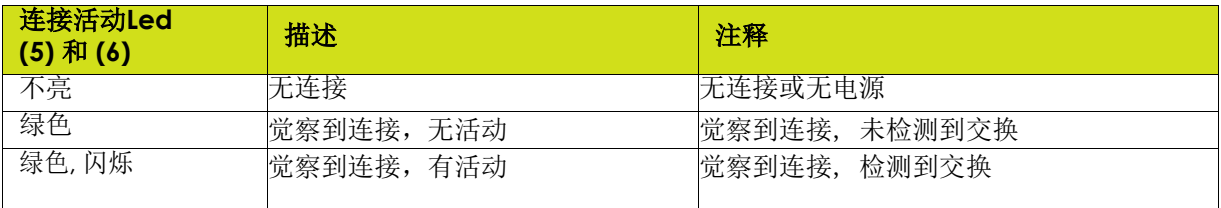

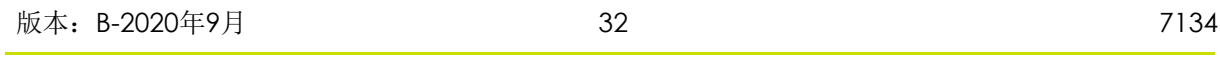

9.1.5.3. Ethercat 设置 该模块支持位置寻址模式。

EtherCAT上的每个装置都与一个XML格式的EtherCAT从属接口(ESI)文件相关联,该文件保存设备 及其功能的描述。

备注**:** 此配置文件可以从 **[www.sames-kremlin.com](http://www.sames-kremlin.com下载./)**[下载。](http://www.sames-kremlin.com下载./)

### **9.2.**数据交换

9.2.1.仅用于CC-Link数据交换标志 系统区域的位置在位区域的最末端。为此用途保留16位。

<span id="page-33-0"></span>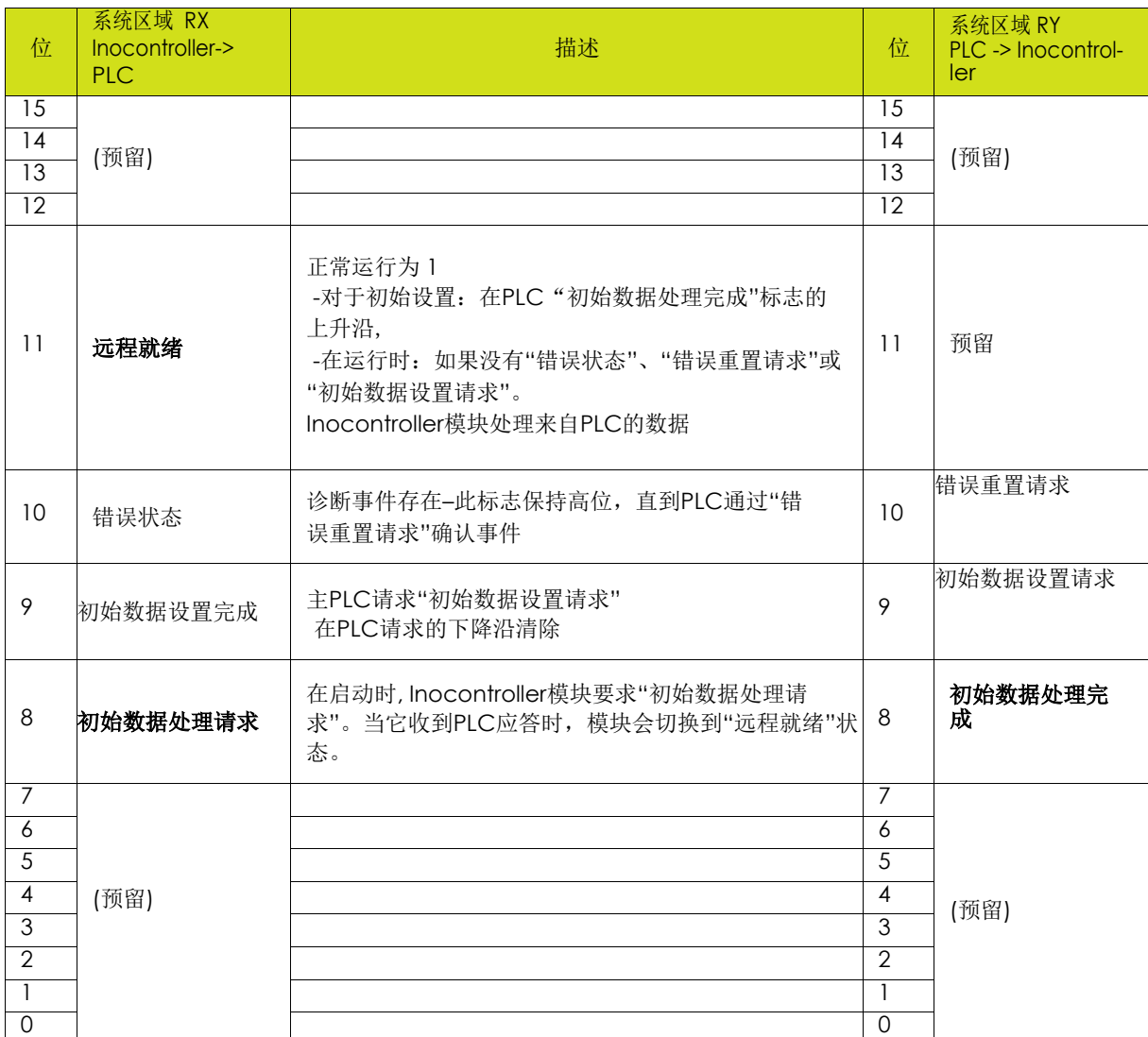

在交换过程数据之前,PLC必须通过将"初始数据处理完成"设置为1来响应"初始数据处理请求",以便 Inocontroller的通信模块切换到远程就绪状态。

然后, Inocontroller模块处理来自PLC的过程数据。

### 9.2.2. 从PLC 至 Inocontroller 模块

从PLC 至Inocontroller 模块交换6个字。

<span id="page-34-0"></span>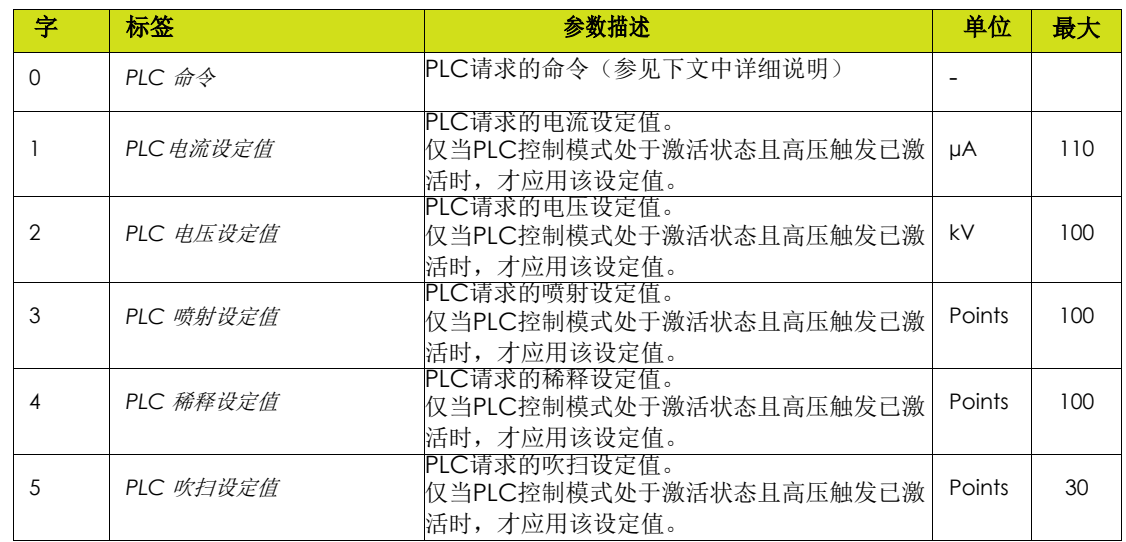

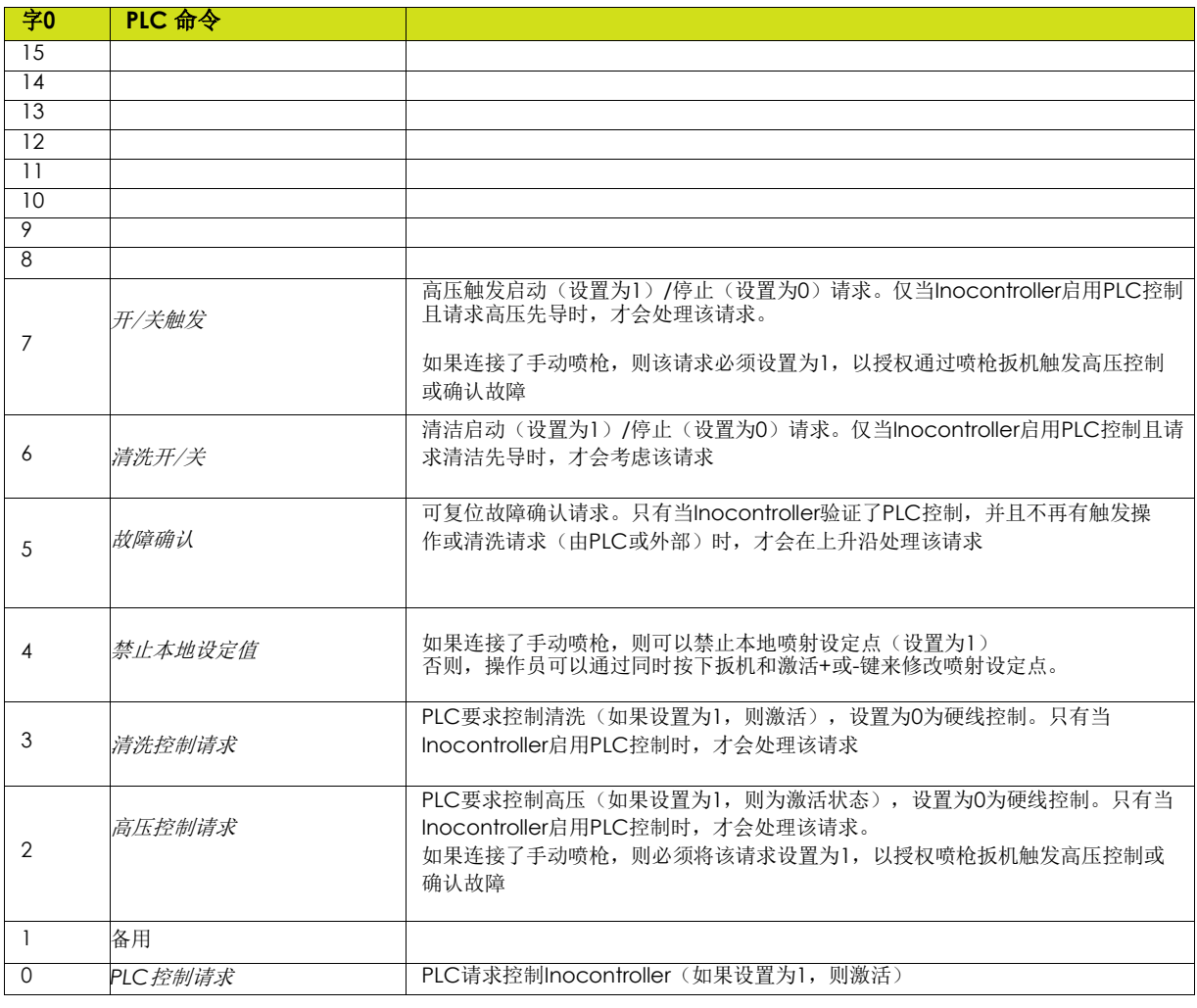

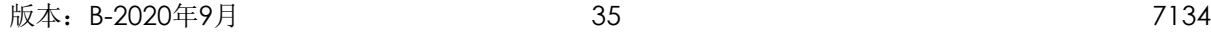

# 9.2.3. 从 Inocontroller 至 PLC

从Inocontroller 至PLC交换7个字的反馈。

<span id="page-35-0"></span>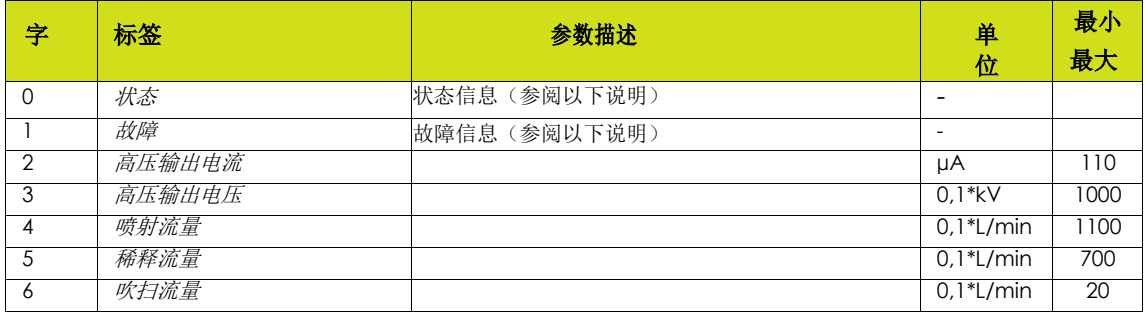

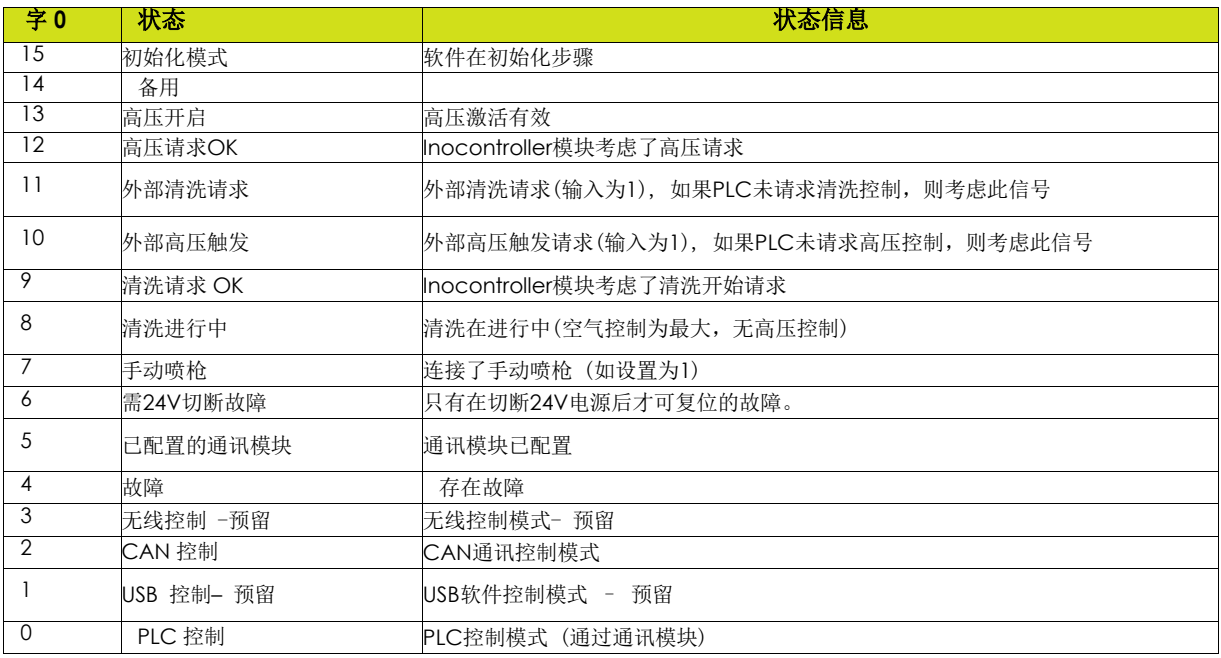

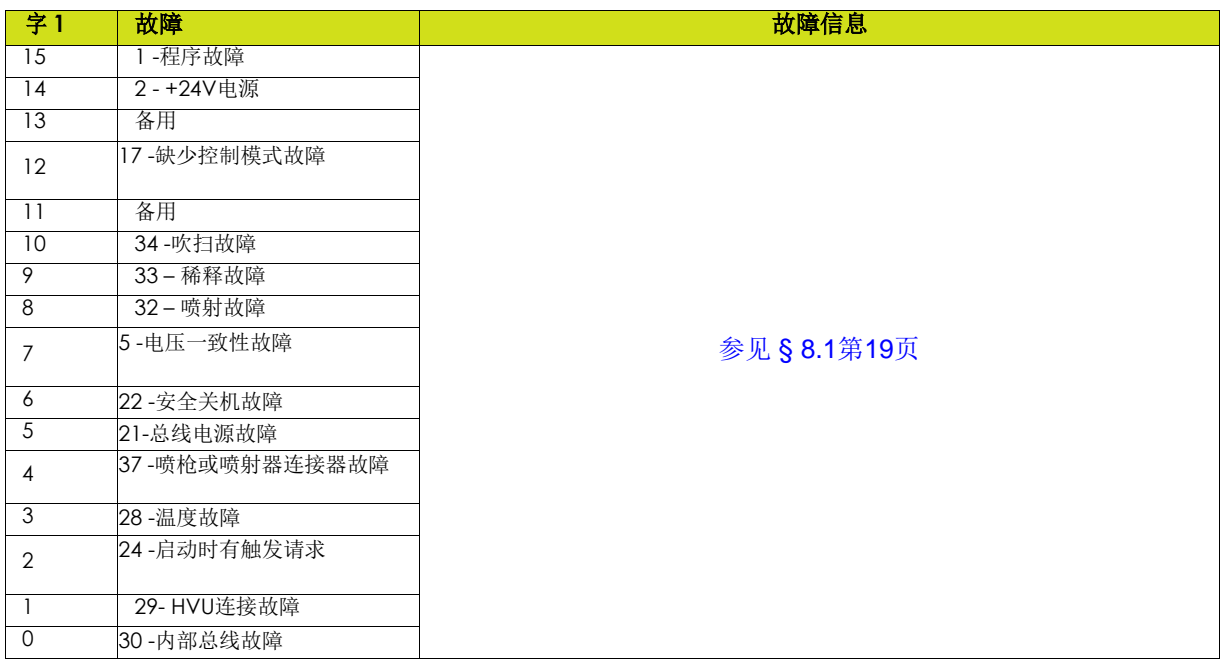

# **10.** 与**PLC**的**CAN**通讯

### **10.1.** 特性

在网络模式下,可以通过CAN与Inocontroller模块进行通信 (连接至连接器 B)。

<span id="page-37-0"></span>需要配置Inocontroller的地址和通信速度。节点地址由模块上的微动开关S1设置。

例如,要将节点地址设置为值23,必须将微动开关1、2、3和5设置为打开状态,将其他微动开关设置为关 闭状态。

通信速度由S2的前4个微动开关确定。

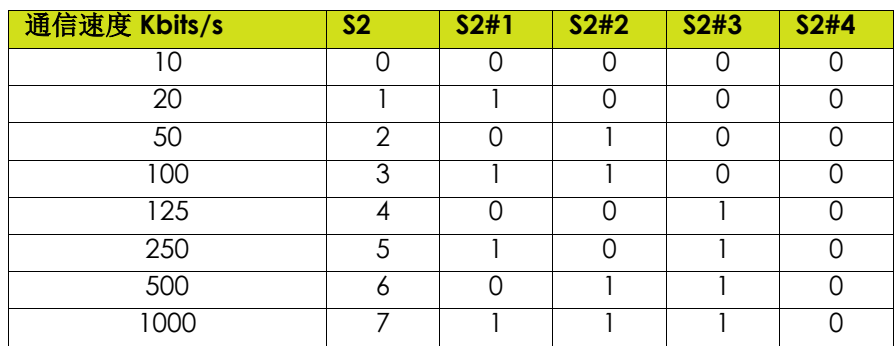

它是CAN2.0A版本,标准格式(11位标识符)。

CAN使用一条两端由120电阻器端接的线性总线 (未集成在控制器模块中)。

Inocontroller模块必须定期(大约每100ms)接收一次交换,否则1s后会出现故障"17-缺少控制模式故障"  $\circ$ 

# **10.2.** 数据交换

- 10.2.1. 从CAN 至 Inocontroller 模块
- 从 CAN 模块 至 Inocontroller 模块交换8个字节

<span id="page-38-0"></span>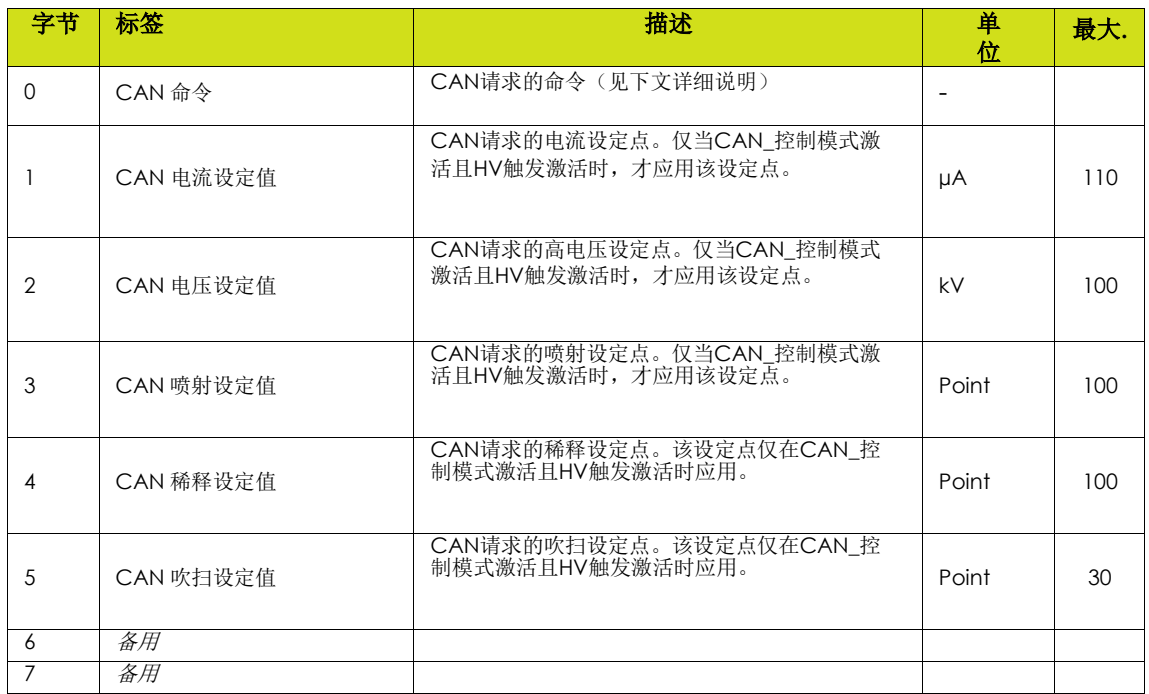

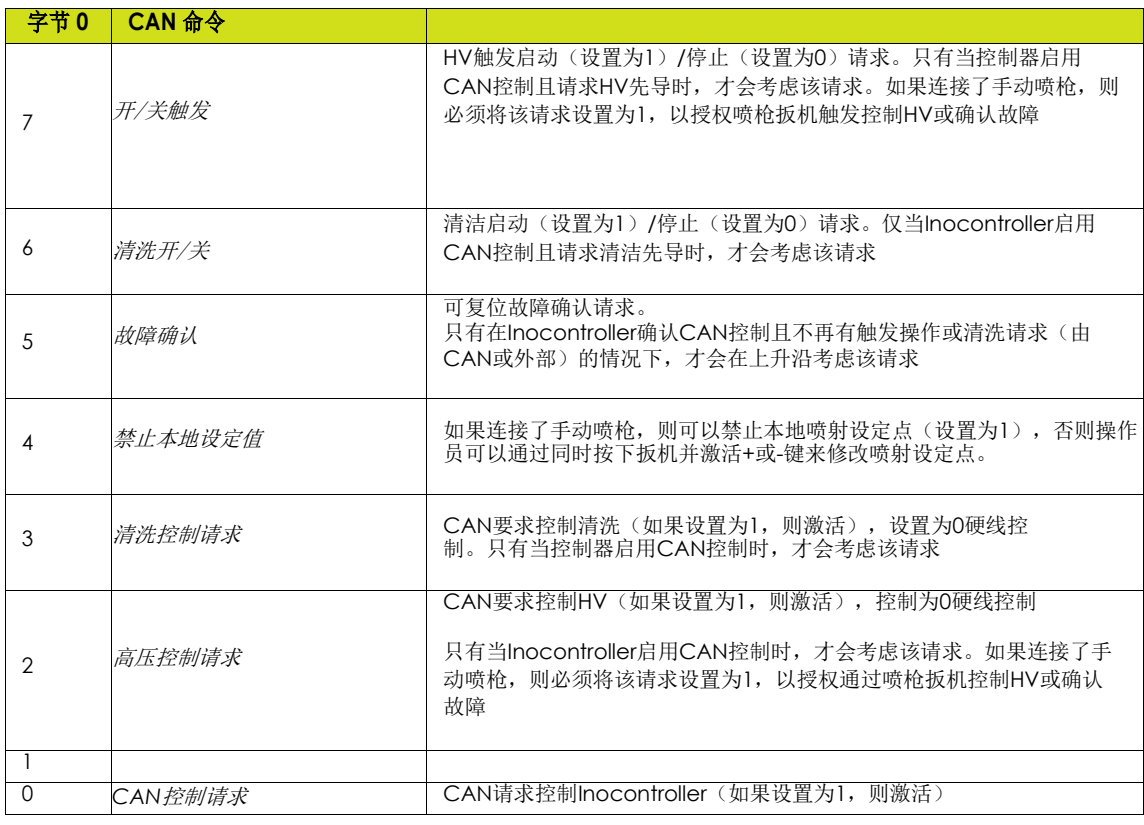

### 10.2.2. 从 Inocontroller 至 CAN 模块 从 Inocontroller 至 CAN 模块8个字节反馈

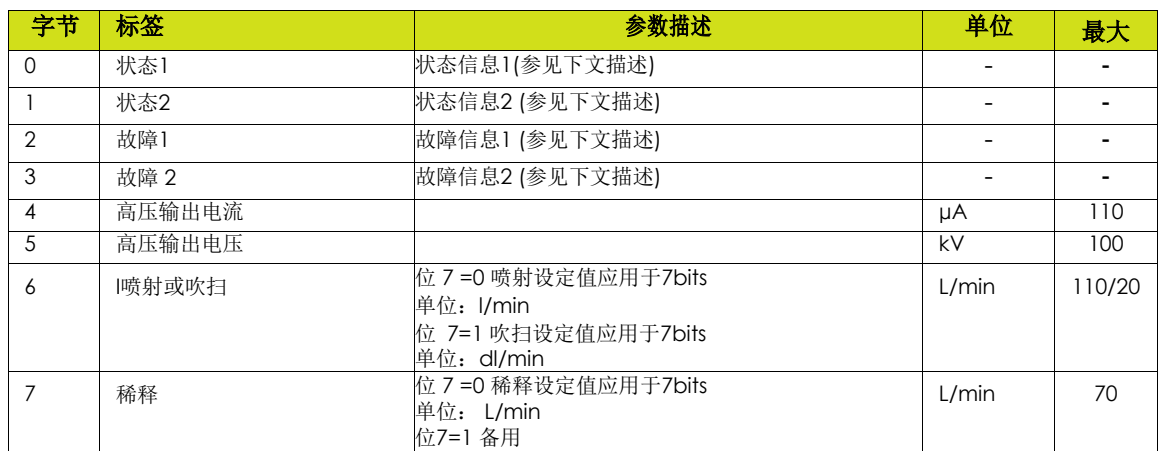

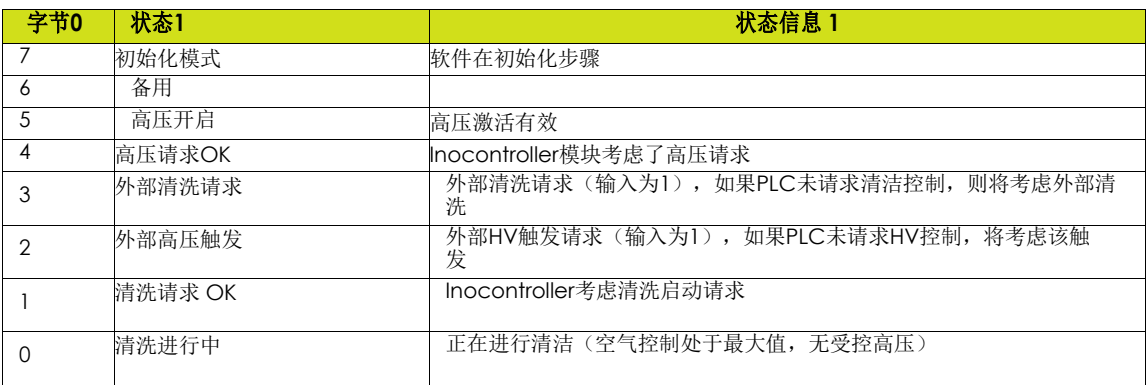

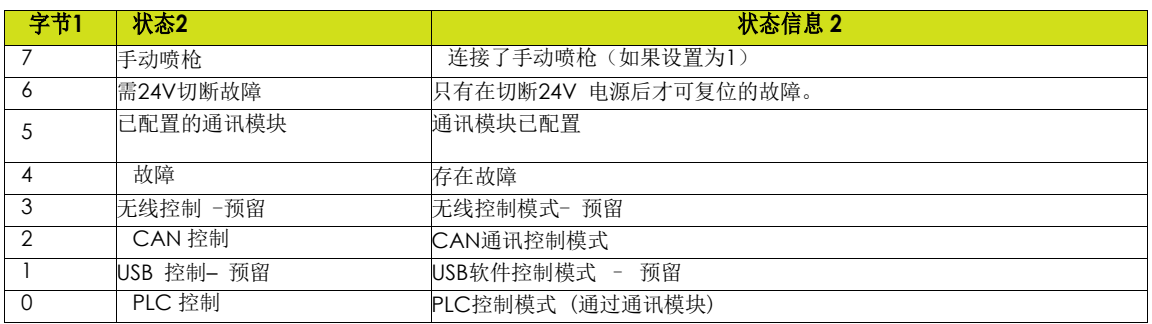

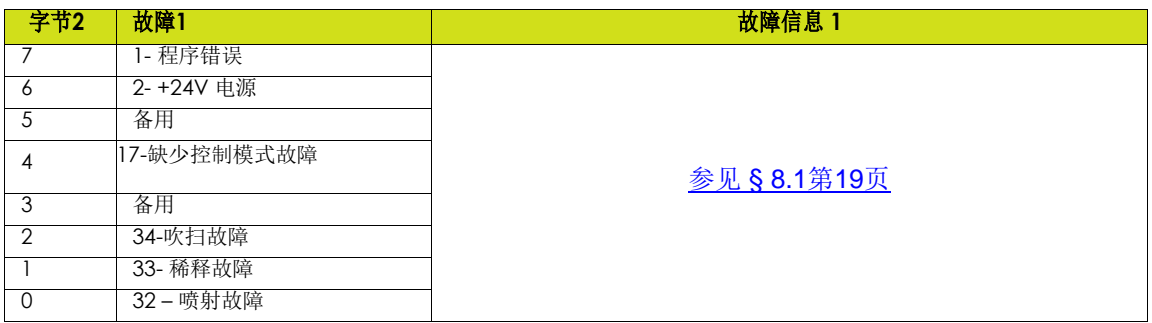

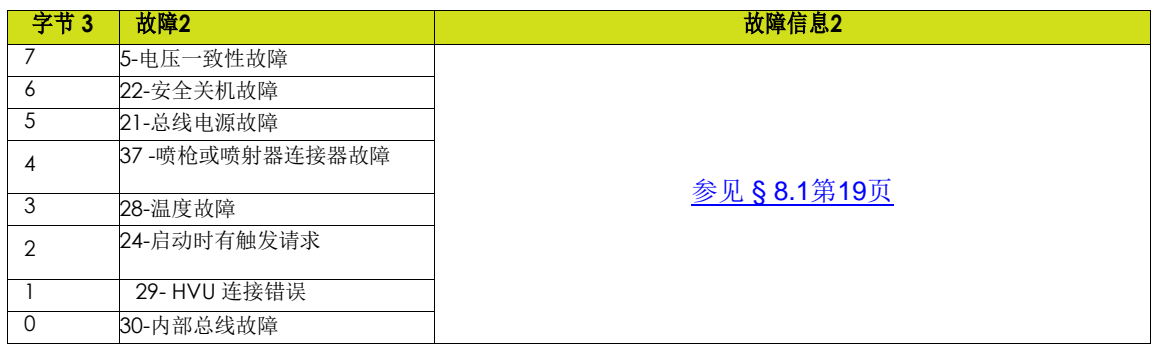

<span id="page-41-0"></span>**11.** 备件

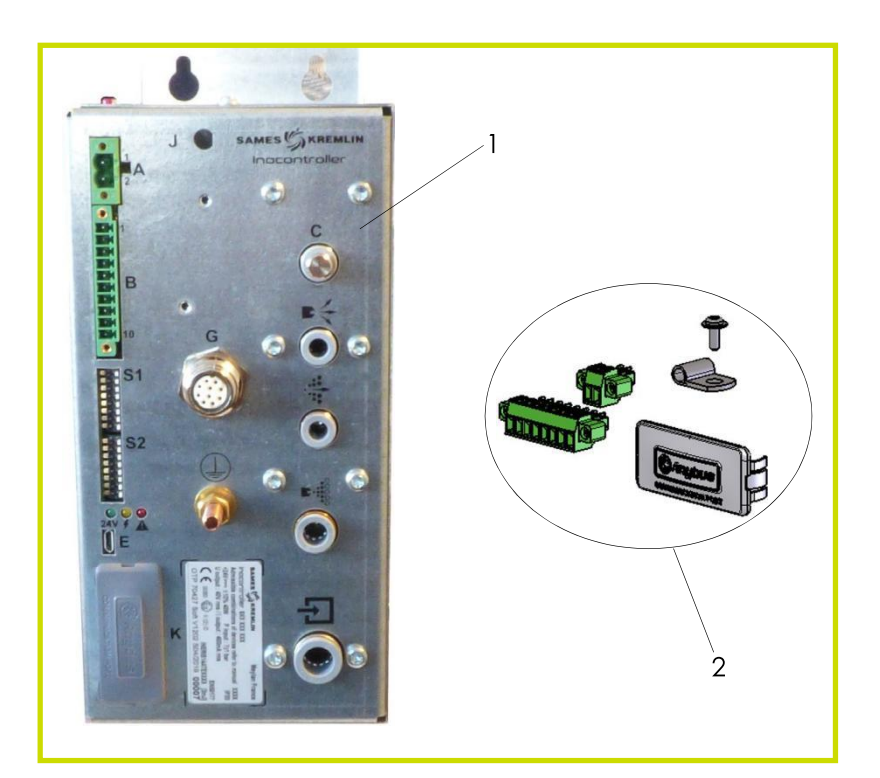

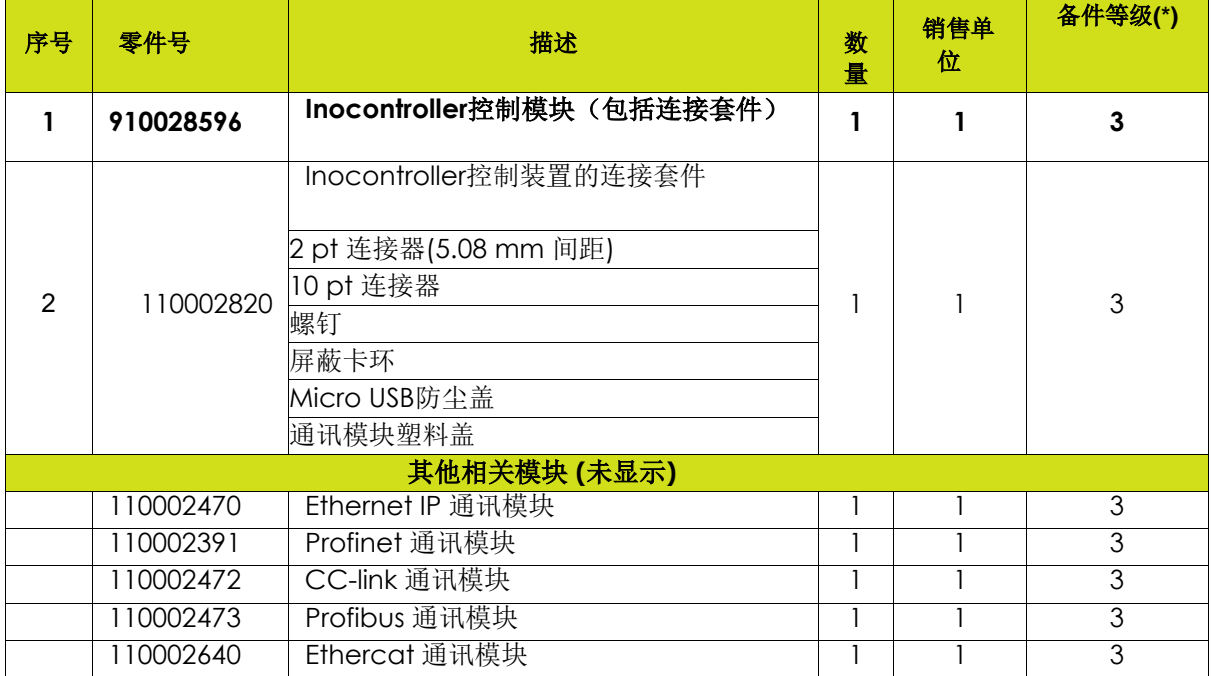

**(\*)**

级别**1**:标准预防性维护 级别2:纠正性维护

级别**3**: 特殊维护

版本: B-2020年9月 134

# <span id="page-42-0"></span>**12.** 修订索引历史记录

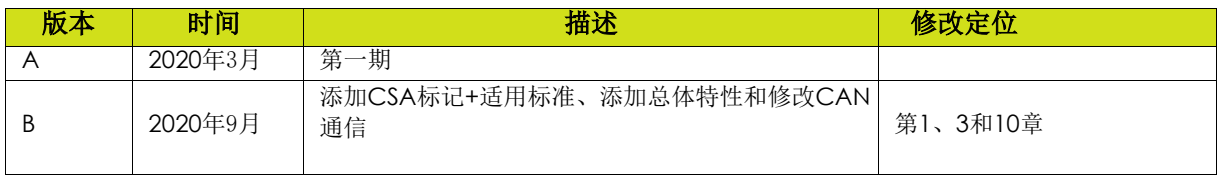